**Motif Glossary**

**Glossary**

This glossary provides a comprehensive list of terms used in Motif to act as a source and reference base for all users of Motif.

# **Glossary**

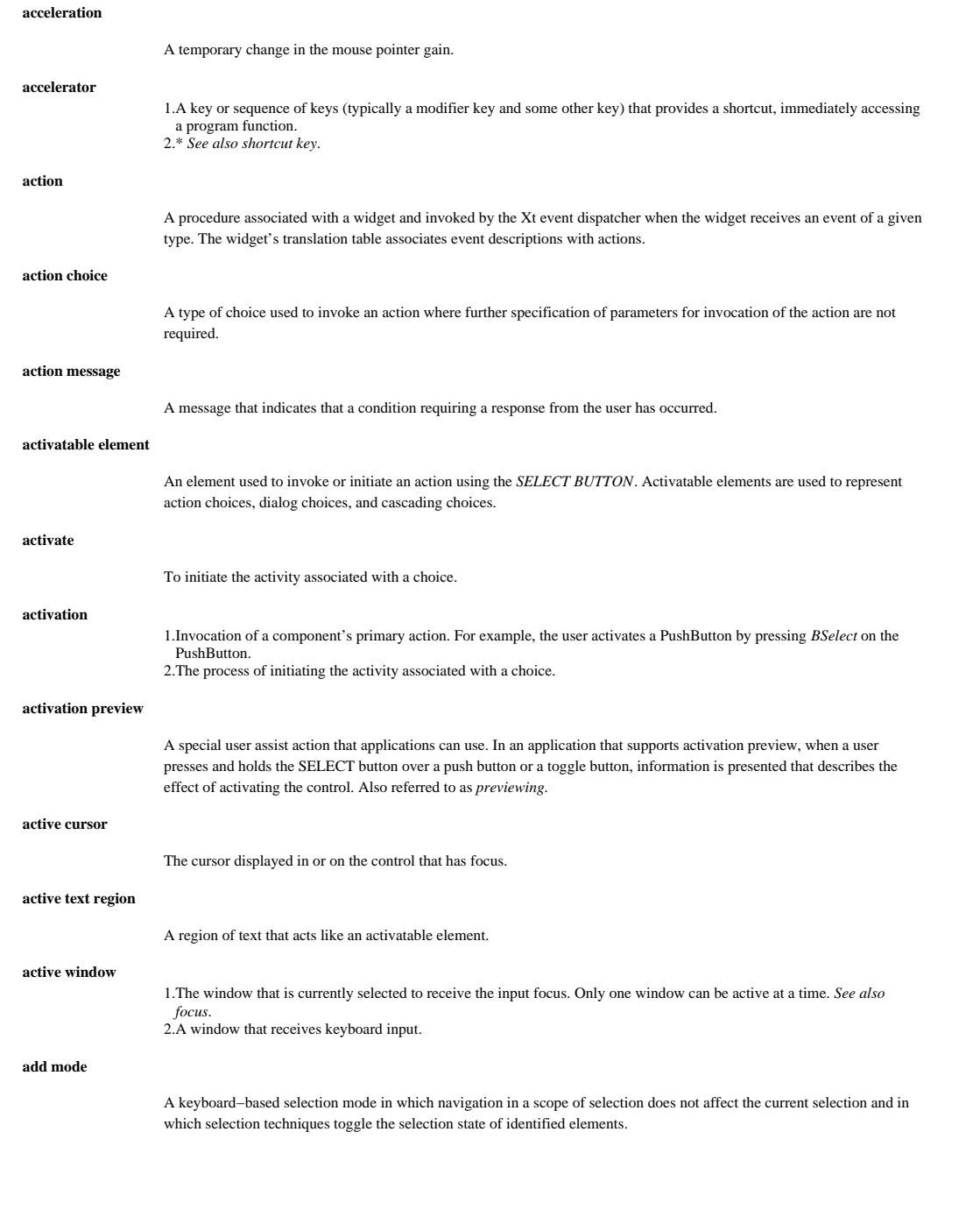

#### **adjust**

The process of moving text to fit between the left and right margins.

## **adjust button**

The button (or virtual button) on a pointing device that the user presses to adjust the current selection region in a selection scope. It is always bound to button 1 augmented by the Shift modifier, but may also be bound to button 2.

## **adjust click technique**

An adjustment technique that adjusts the current selection region relative to a point indicated.

#### **adjust swipe technique**

An adjustment technique that adjusts the current selection region by moving the mouse or cursor.

## **adjusted toggling**

Use of an adjustment technique following a selection technique that toggles the selection state of the identified elements.

#### **adjustment policy**

A selection policy that determines how the current selection region is to be adjusted by an adjustment technique−−the three possibilities are a reselect policy, an enlarge−only policy, or a balance−beam policy.

#### **adjustment technique**

A selection technique used to adjust the current selection reg ion.

#### **anchor**

A position in a collection of selectable objects that marks one endpoint of an extended selection range.

## **anchor element**

An element identified by a selection technique for later use with an adjustment technique.

## **anchor inclusion policy**

A selection policy which determines whether to enlarge an adjusted selection region to include an anchor element or region.

#### **anchor point**

Point identified by a selection technique for later use with an adjustment technique.

#### **anchor toggle**

A discontiguous, mouse−based selection toggling technique in which the selection state of the elements in a range is toggled to the inverse of the initial state of the anchor element. Compare with *full toggle*.

## **anti−alias**

A technique employed to smooth the "stair−stepped" appearance of pixel graphics that include curved or diagonal lines.

## **application**

The use to which program code is put, such as payroll or inventory. *Application* or *product* are sometimes used interchangeably. *See also program*.

#### **application developer**

A person who develops code for a set of programs that are collectively used as an application.

#### **application modal**

A state of a window in which interaction is limited to that window and windows outside of that window's application.

#### **application program**

A program used to perform an application or part of an application.

## **Application Programming Interface (API)**

A set of runtime routines or system calls that allows an application program to use a particular service provided by either the operating system or another application program.

#### **application thread**

A thread of execution created and managed by application code.

## **apply**

A label given to a PushButton in some DialogBoxes that performs the action of applying the current changes in the DialogBox without closing the DialogBox.

## **area click technique**

An area technique in which two separate mouse or keyboard operations are used to indicate the corners of the area.

#### **area inclusion policy**

A selection policy that determines whether or not elements only partially within an area are included in the current selection region.

#### **area swipe technique**

An area technique in which the corners of the rectangular area are indicated by moving the mouse or cursor from one corner of the rectangle to the other.

#### **area technique**

A group selection technique in which the user selects elements within a rectangular area by indicating the opposite corners of the rectangle.

#### **armed emphasis**

*See ready emphasis*.

#### **arrow button**

An activatable element containing an arrow graphic.

#### **atom**

An identifier that is unique to the display and is associated with a given name. Common uses are to identify properties, types, and selections.

## **audible cue**

An audible warning signal. *See also audible signal*, *cue*.

#### **audible signal**

A sound generated by the operating environment for use as an audible warning signal. Generally used in a quiet environment in which an audible alert can be effective. *See also audible cue*.

## **augmented toggling**

In select mode, augmenting mouse−based selection techniques with the Ctrl modifier in order to toggle the identified elements.

## **automatic stacking order**

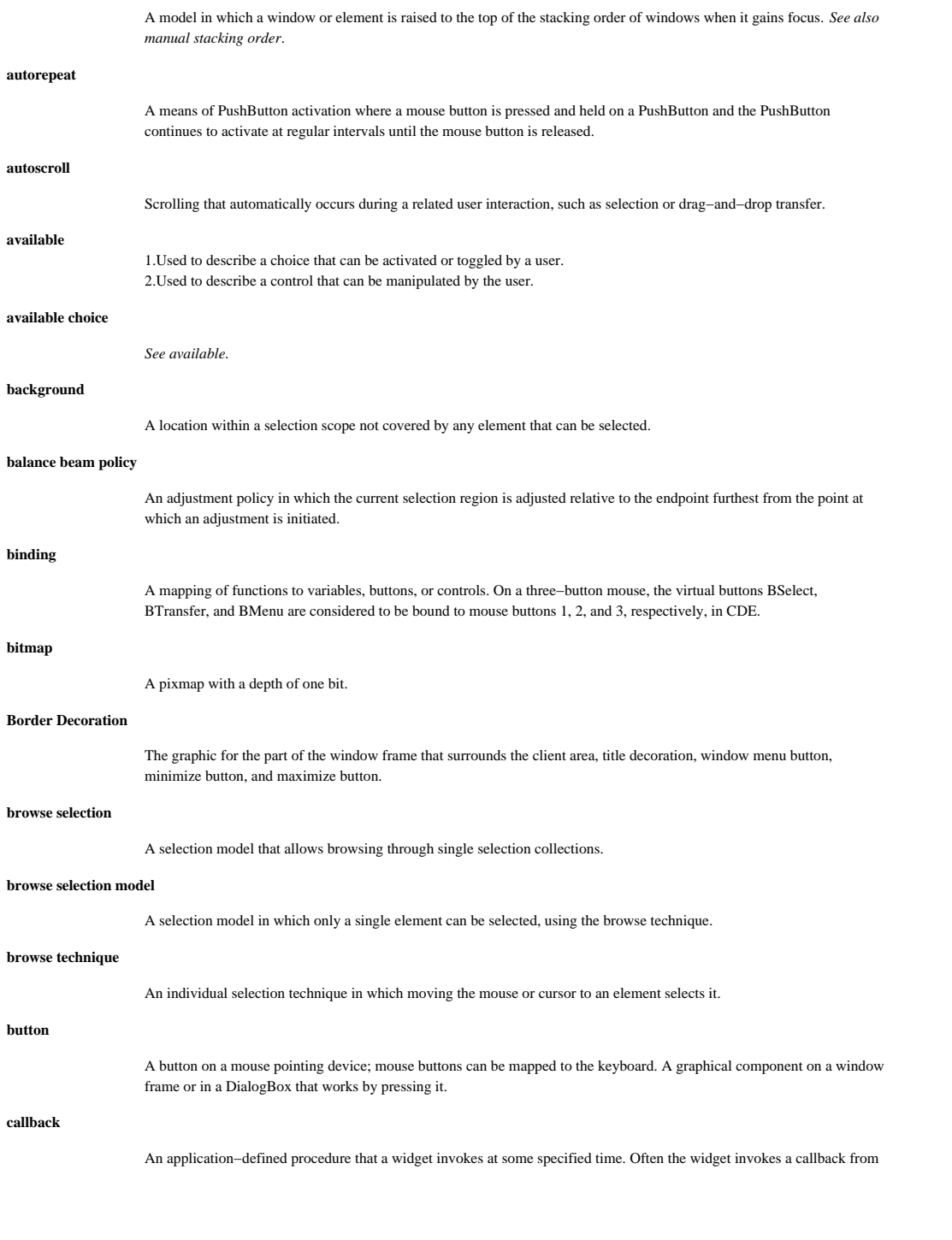

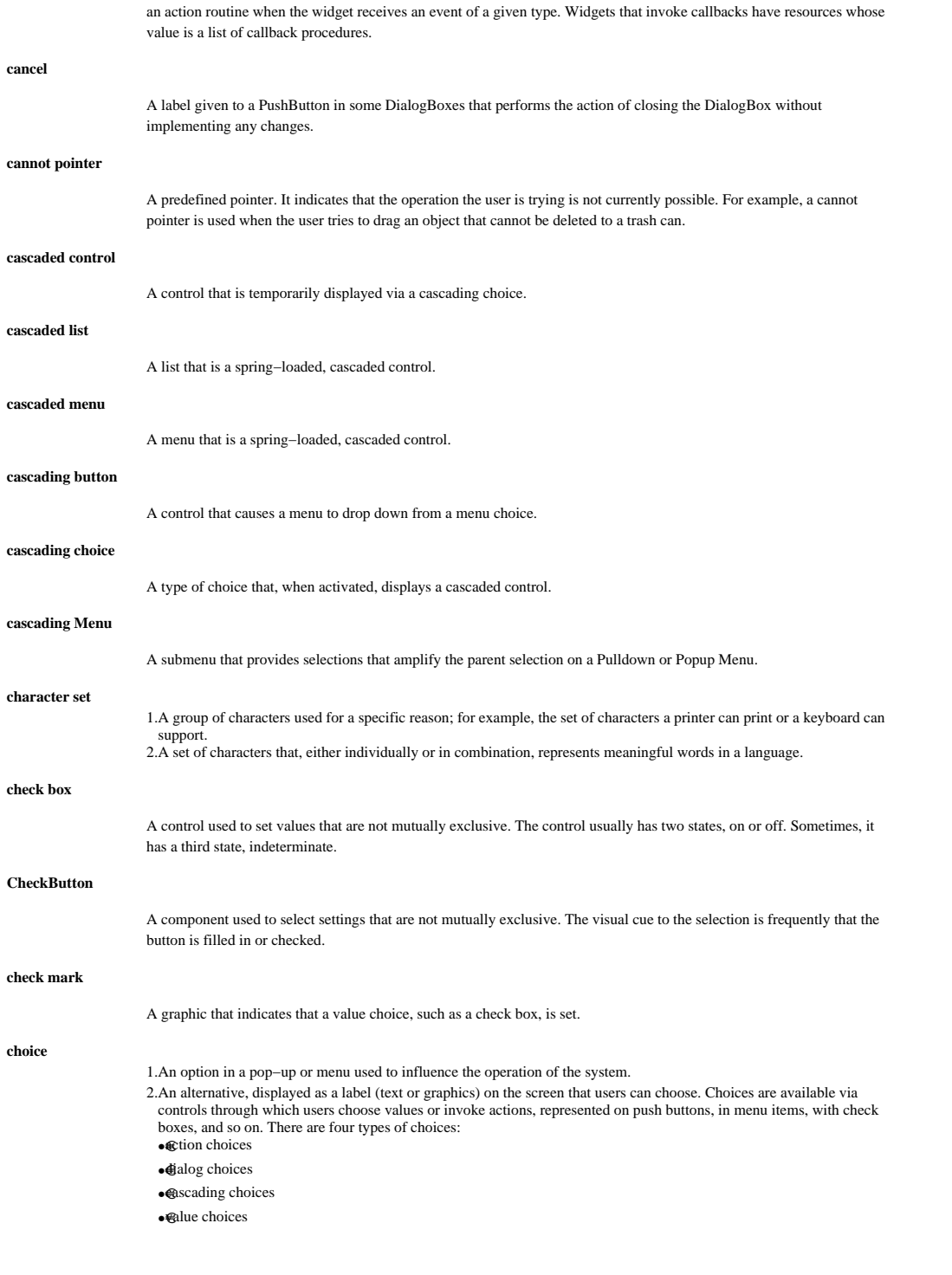

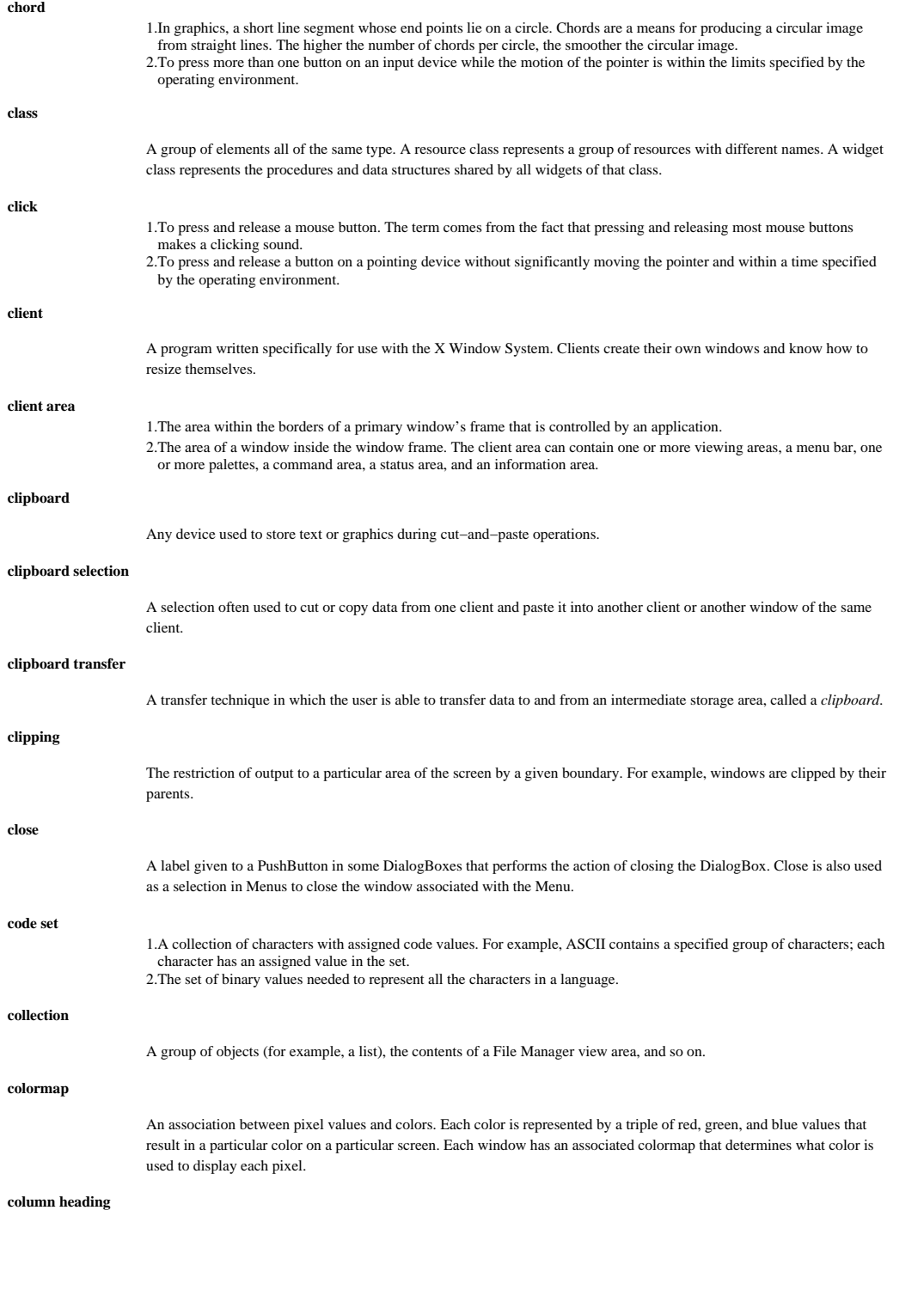

1. Text appearing near the top of a column of data for the purpose of identifying or titling the data in the column. 2. A label placed above a table column that identifies the contents of the column.

## **combination box**

A combination text−list control in which both the text field and the list box are visible at all times.

#### **combination text−list control**

A control that combines the functions of a text−entry field and a list box.

#### **command area**

An area in a window that provides a place for users to enter commands.

#### **command box**

A combination text−list control that allows users to review previous commands in the list box and to reissue a previous command or to issue a new command entered into the text−entry field.

## **CommandDialog**

A DialogBox used for entering commands.

#### **component navigation**

Moving the keyboard focus among controls within a window.

#### **composite**

One of a group of widgets that can have child widgets and can manage their children's geometry.

## **compound string**

A byte stream consisting of tag−length−value segments and representing zero or more pieces of text. A compound string has components that contain the text to be displayed, a tag (called a font list element tag) to be matched with an element of a font list, and an indicator denoting the direction in which the text is to be displayed.

#### **container**

A control whose specific purpose is to display objects as icons, and allow them to be selected and operated upon.

## **context−sensitive help**

Help information about the specific choice or object that the cursor or pointer is on. The help is context sensitive because it provides information about the element in its current context.

#### **contiguity policy**

A selection policy (used primarily in text) that specifies whether a selection scope allows discontiguous selections.

## **control**

A visually recognizable element or group of elements that the user interacts with in a well−defined way. In documentation, avoid using this term if possible; instead, describe the specific type of control.

#### **control bar**

A name for the palette at the top of the window, below the menu bar.

## **control navigation**

Navigation among controls within a tab group.

#### **control panel**

An area of a window, similar to the control panels in real life, that is used to hold PushButtons and other graphical components. **count policy** A selection policy that specifies whether more than one element at a time can be selected. **cue** Information provided to inform users and orient them as they interact with the interface. A cue could be transient, in which case it is termed a warning signal, or persistent. Persistent cues can be used to direct the user's attention to a part of the screen or user interface, to indicate a particular state of an object, or to alert the user about potentially serious situations. *See also graphical cue*, *audible cue*. **current selection** The elements selected within a specified selection scope. **current selection region** The elements in a selection scope identified by the most recently used selection technique in that scope. **cursor** 1. A movable symbol (such as an underline) on a display that indicates to the user where the next typed character will be placed or where the next action will be directed. 2. A marker that indicates the current data access location within a file. 3. A graphical image, usually a pipe (|) or block, that shows the location where text will appear on the screen when keys on the keyboard are pressed or where a selection can be made. 4. A visible cue that indicates where the user's interaction with the keyboard will be performed. **cursored element** The element that the cursor is on. **data element** An element whose appearance represents its contents; for example, a character or a number. **deactivate** Applied to spring−loaded controls, removes all spring−loaded controls in the system. **default action** The action associated with a window that the user would most likely want to invoke in a given situation when focus is in that window. The default action may change as the focus and state of the window changes. The default action is generally activated when a user double−clicks the **SELECT** button, presses Enter (except when either operation is used for other purposes), or presses Ctrl Enter or keypadEnter. **default choice** When navigating to a menu, this the choice in it which gets focus. **default emphasis** The emphasis on a choice used to indicate that it would be activated if the user requested the default action. **deselection** The process of removing selection emphasis from a previously selected element. **deselection policy** A selection policy that determines whether the user is allowed to deselect all elements or not.

## **desktop**

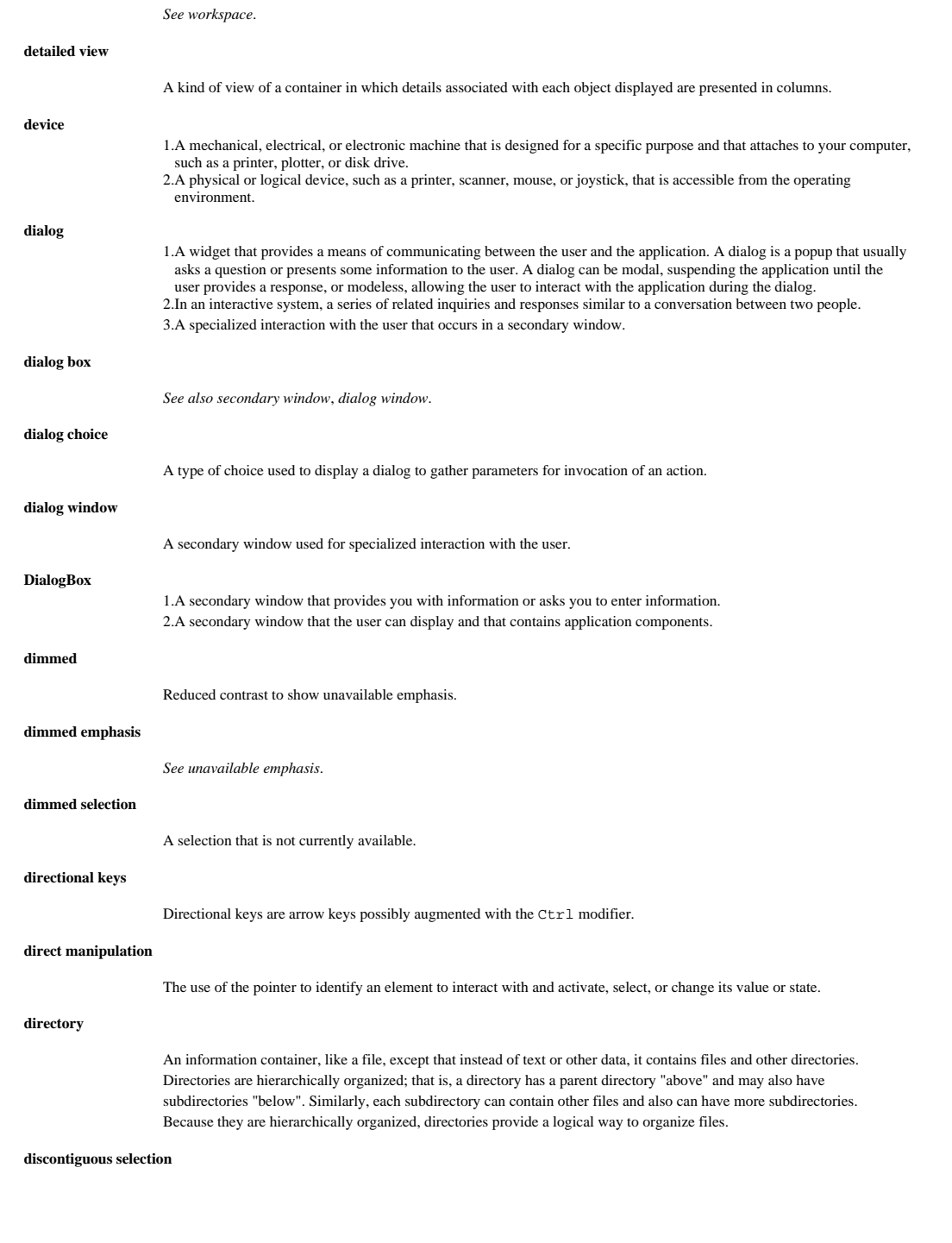

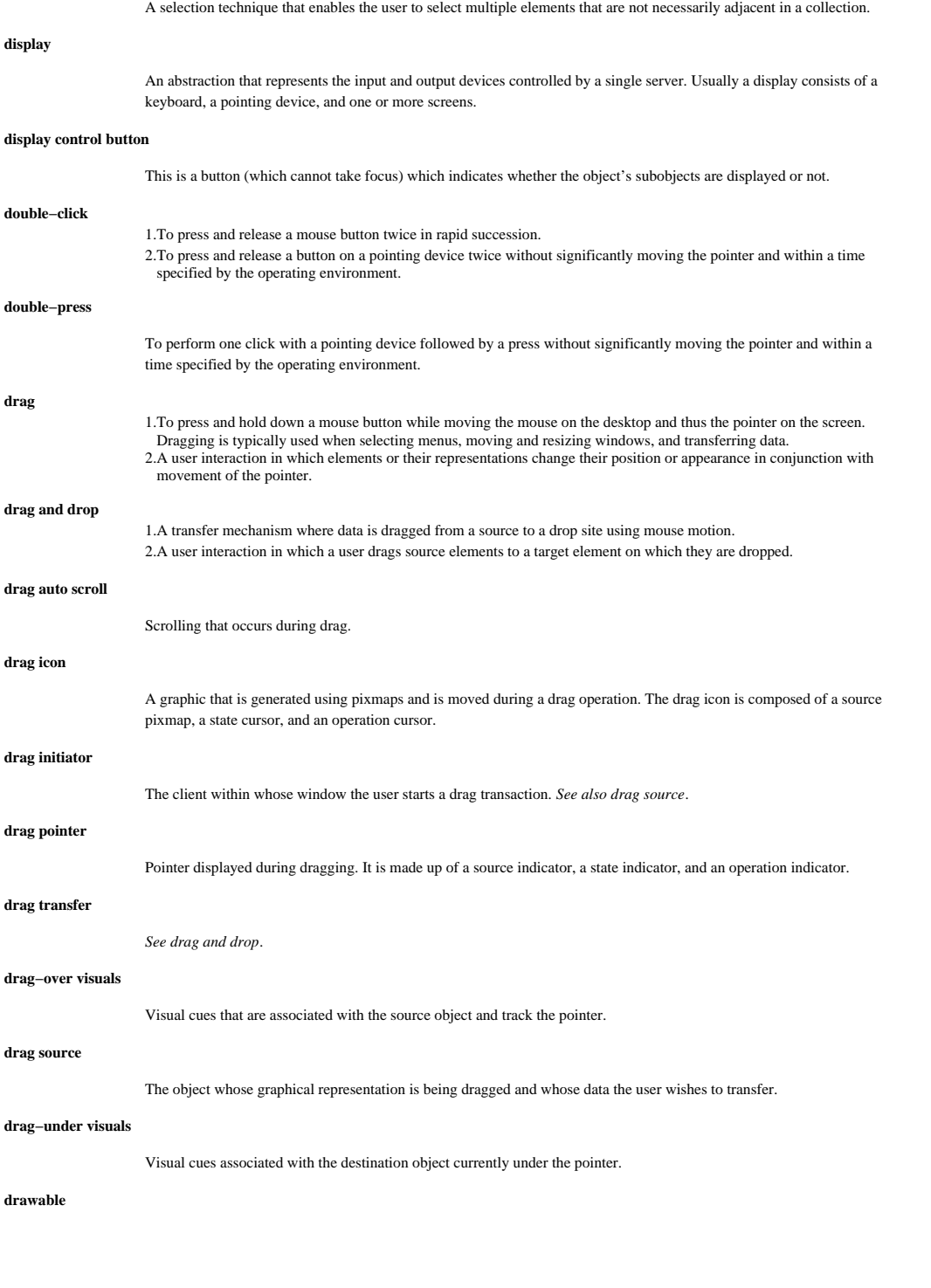

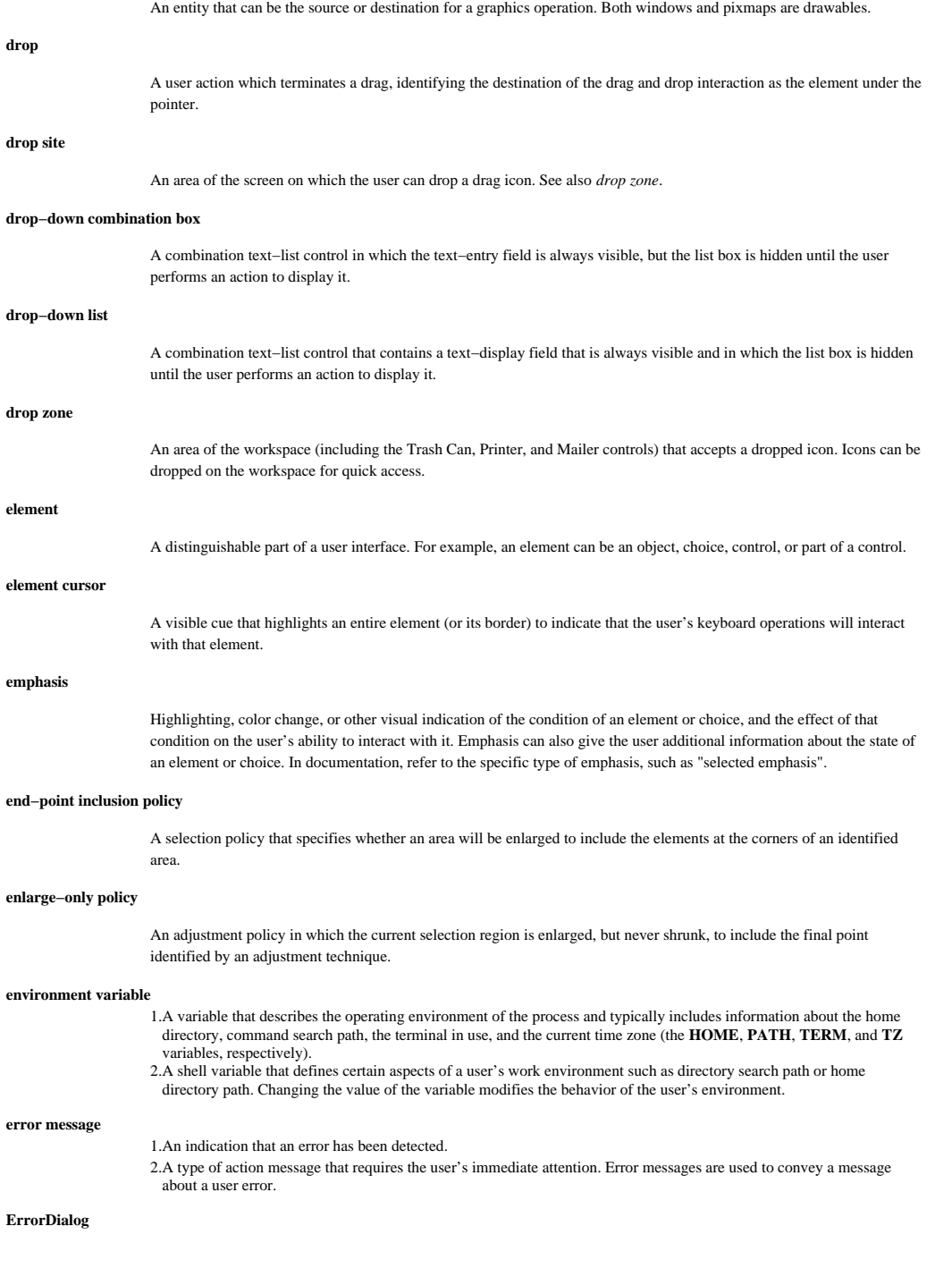

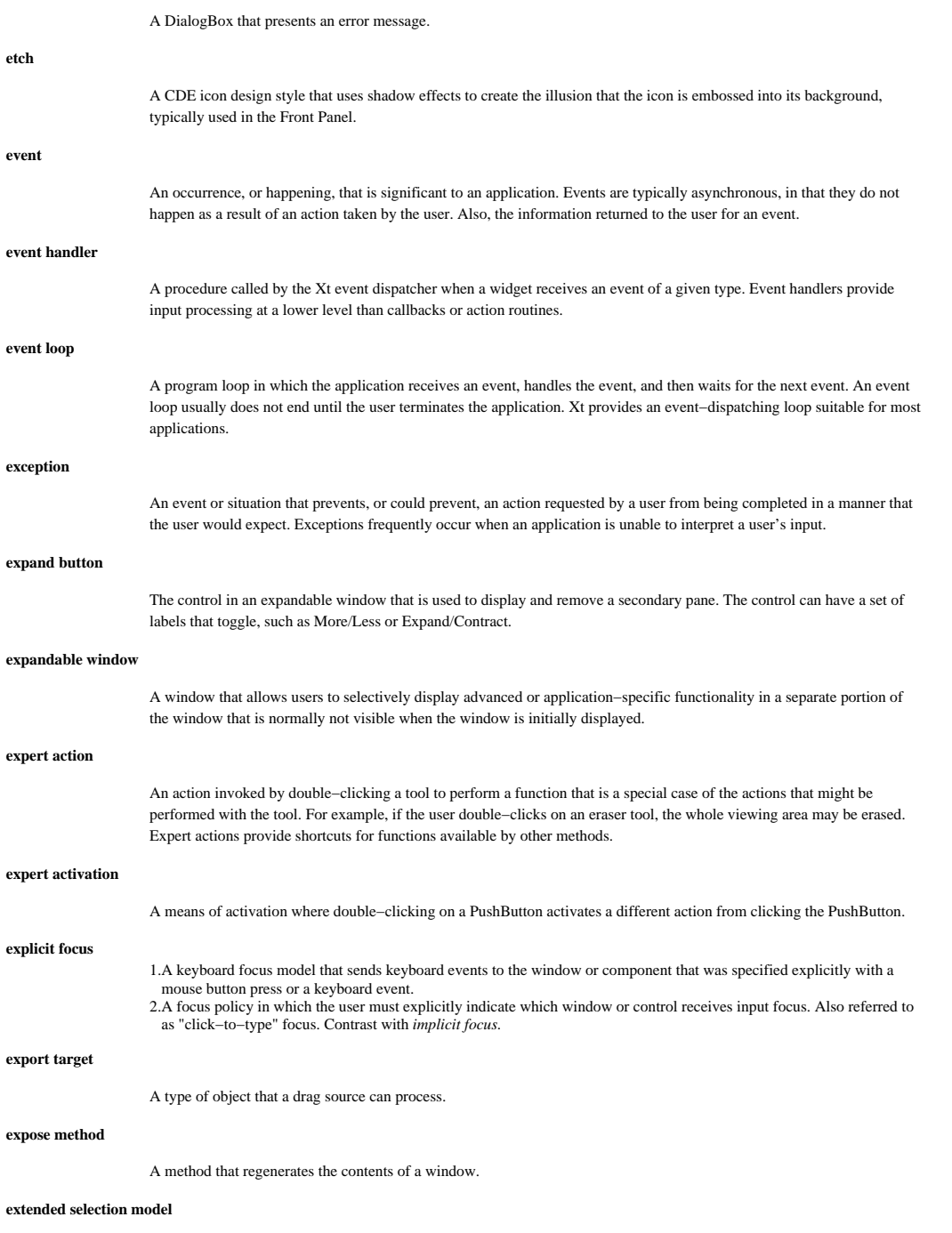

A selection model in which any number of elements can be selected, and in which select mode and normal mode are the

default modes.

## **feedback**

A visible or audible indication that a user action has been accepted by the computer.

## **file selection dialog**

A dialog used to allow the user to specify a file name.

## **FileSelectionDialog**

A DialogBox used for entering the name of a file for processing.

## **first−letter cursor navigation**

An internal navigation technique in which typing a character navigates and selects the next element in a control whose textual label begins with that character.

## **focus**

1. A state of the system that indicates which component receives keyboard events. A component is said to have the focus if keyboard events are sent to that component. *See also keyboard focus*. 2. The place to which keyboard input is directed.

#### **focus emphasis**

A type of emphasis that indicates the current location for keyboard input.

## **focus policy**

1. The model by which keyboard focus is moved among components. *See also explicit focus*, *implicit focus*. 2. A means of determining which element or window receives input focus. *See also explicit focus*, *implicit focus*.

#### **focus−only navigation**

Navigation in which the user can move focus to a control without interacting with that control, for example, without activating the push button.

## **font**

A collection of glyphs and associated metrics usually used to display text.

## **font list**

1. A list of fonts used as a resource specification for *fontList* resources.

2. A list of entries, each of which consists of a font list element tag and either a font or a font set. When Motif displays text, it associates the text with a font list element tag in a font list and uses the corresponding font or font set to render the text.

#### **font list element tag**

A string associated with a text segment of a compound string or with a font or font set in a font list. When Motif displays text, it associates the text with a font list element tag in a font list and uses the corresponding font or font set to render the text.

## **font set**

A group of fonts often representing the fonts needed to display text in the encoding of a particular locale.

## **full toggle**

A discontiguous, mouse−based selection toggling technique in which the selection state of each element in the range is toggled. Compare with *anchor toggle*.

#### **gadget**

An object that is like a primitive widget in most respects except that it has no associated window or translations. A gadget

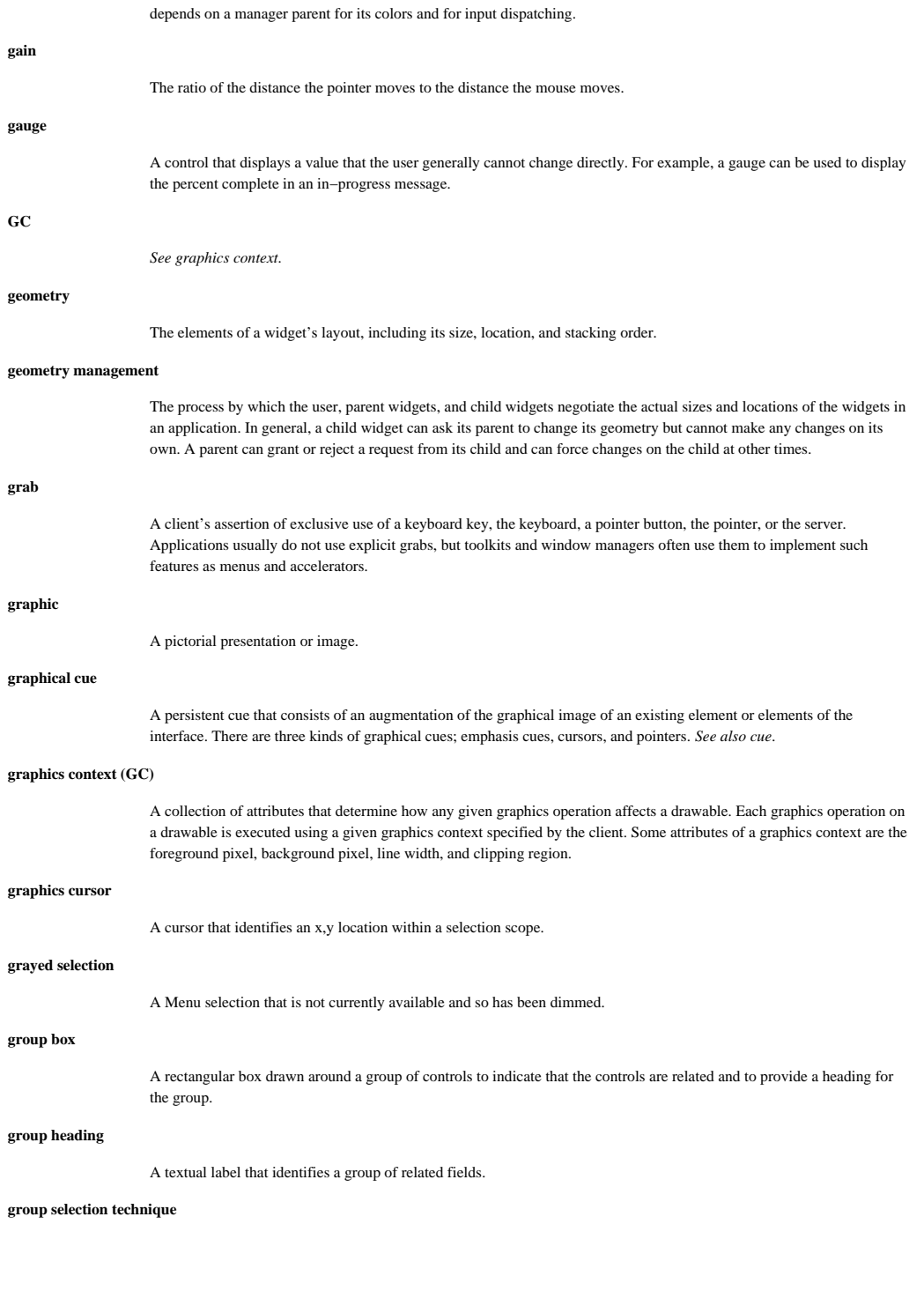

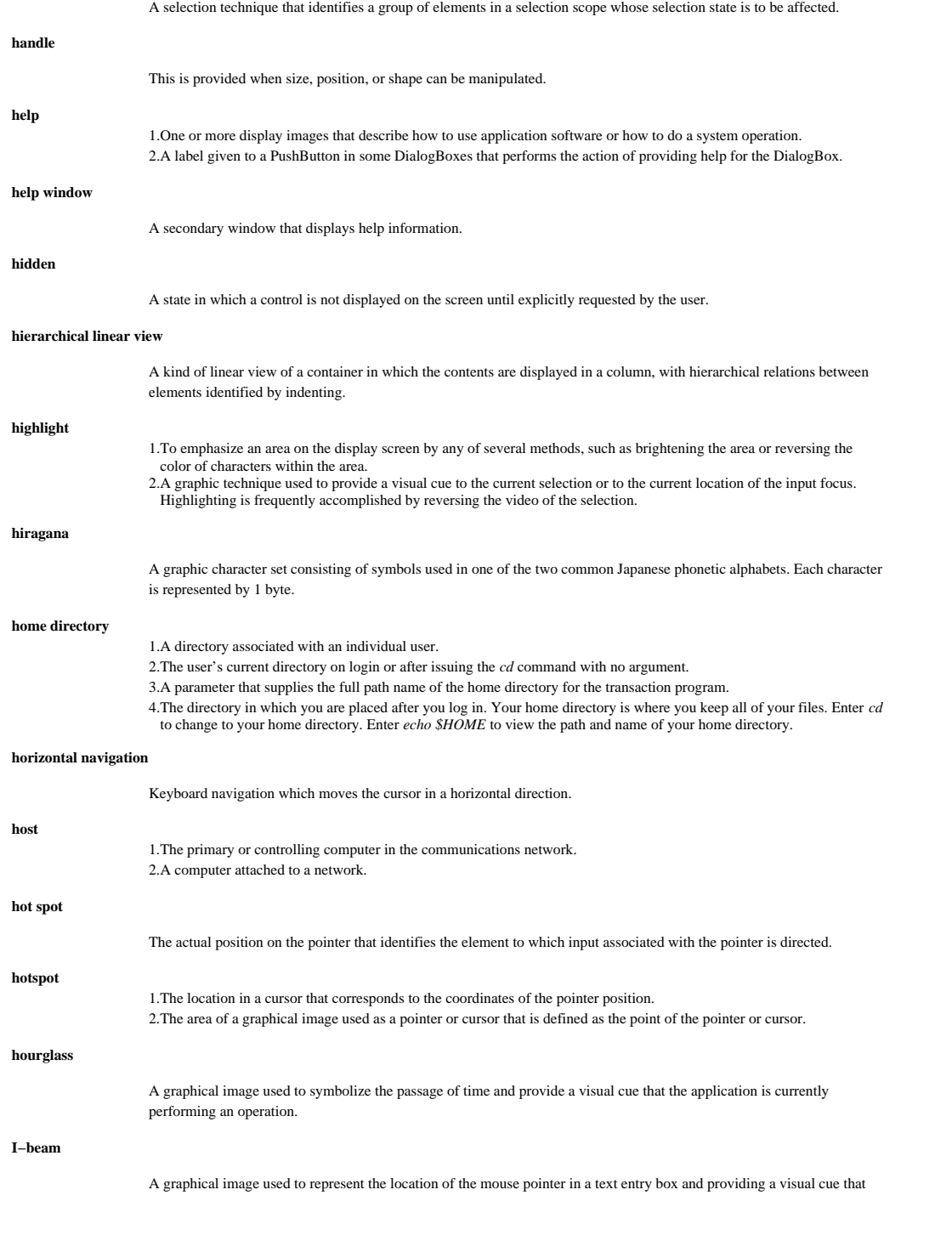

text can be entered in an area.

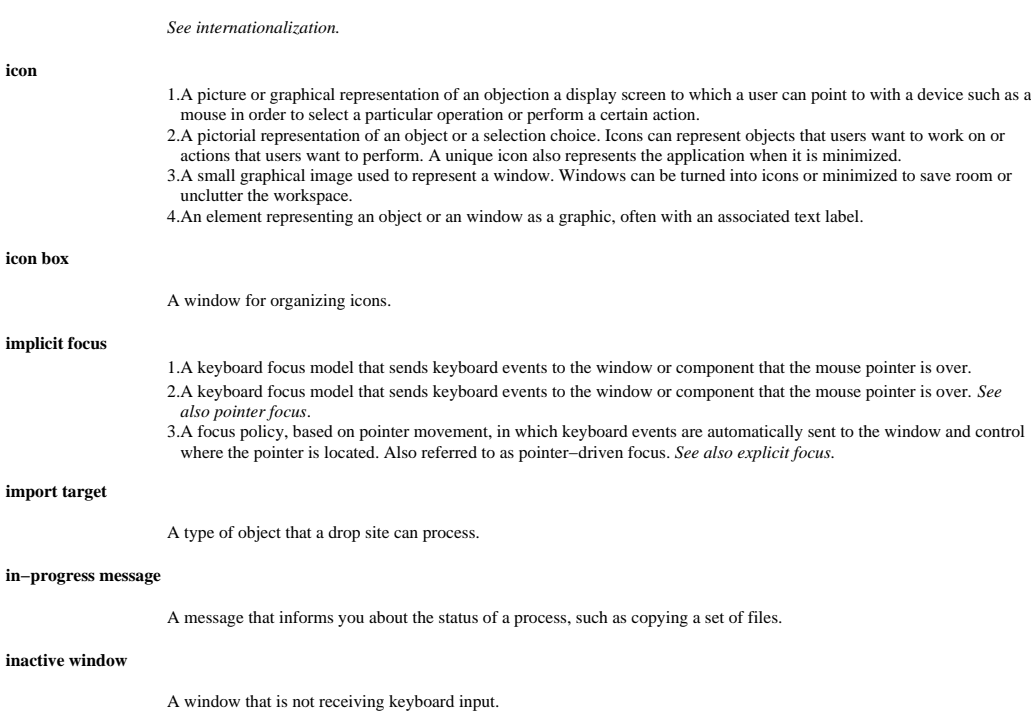

## **individual selection technique**

A selection technique that identifies an individual element at a time whose selection state is to be affected.

## **information area**

**I18N**

A specific part of a window in which information about the current application task context is displayed. The information area can also contain other task−related messages.

## **information message**

A message that indicates to a user that a condition or an event has occurred, such as, *Document has been deleted*.

## **information snippet**

A short informational message, of two lines or less, displayed in the Information Area of a window that describes some immediate aspect of the current interaction, is present briefly, and usually over−written as the interaction continues. For instance, when the pointer moves over an activatable element in a window, a displayed in the information area of the window.

## **InformationDialog**

A DialogBox that is used to display an informational message.

#### **input context**

The mechanism used to provide the state information flow between an application and the input method.

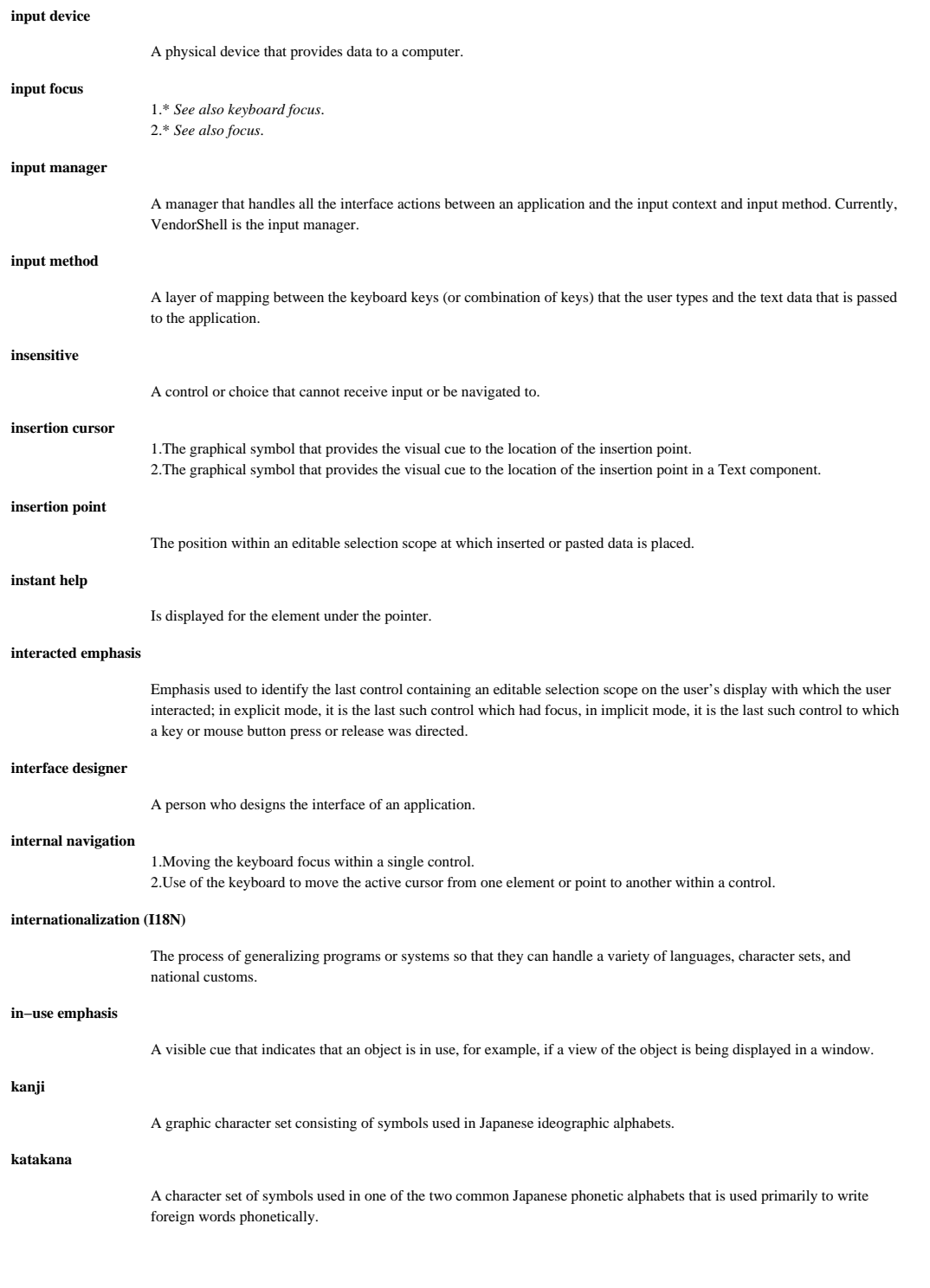

#### **keyboard**

An input device consisting of various keys that allows the user to input data, control cursor and pointer locations, and to control the dialog with the workstation.

#### **keyboard focus**

1. Indicates the window or component within a window that receives keyboard input. It is sometimes called the input focus.

2. A state of the system that indicates which component receives keyboard events. A component is said to have the focus if keyboard events are sent to that component.

#### **keyboard navigation**

Use of the keyboard to move the active cursor.

## **keyboard selection mode**

A model or technique for navigation and selection that is employed when the keyboard is the input device. Two keyboard selection modes are *add mode* and *normal mode*. Each of the various selection techniques may support only one or both of these modes.

#### **keyboard traversal**

The set of actions, usually invoked from the keyboard, that cause focus to move from one component to another within an application or between applications.

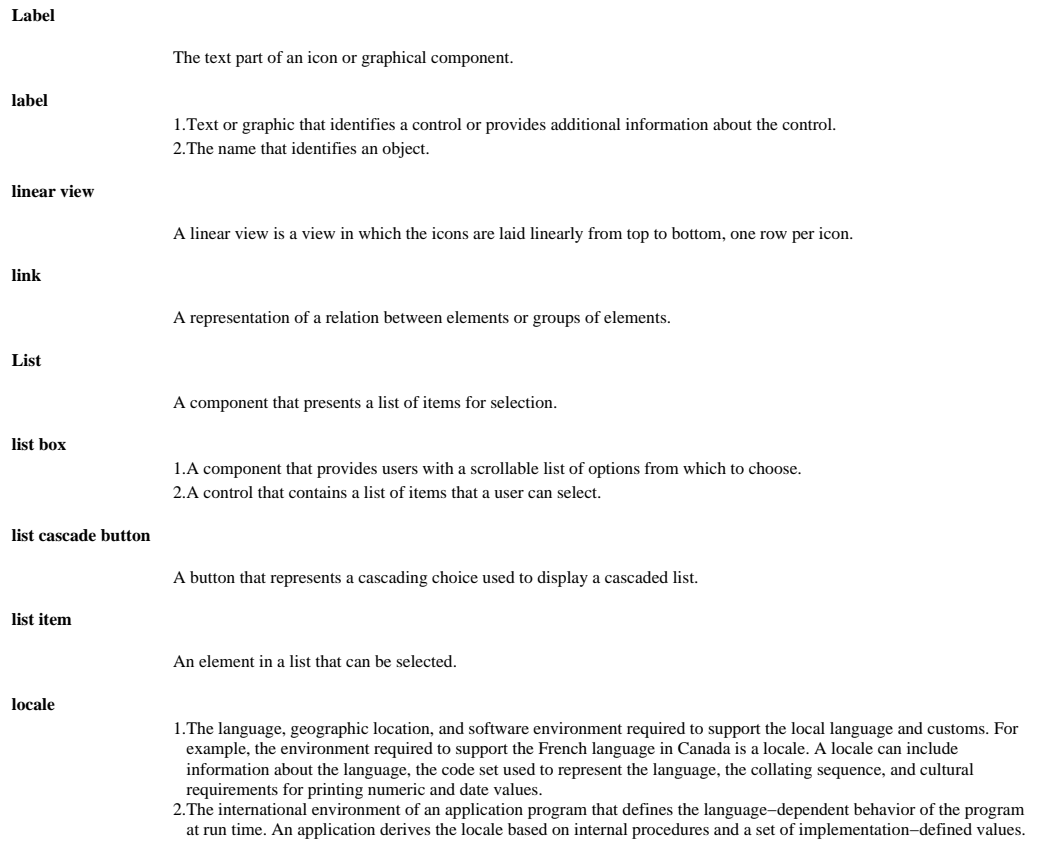

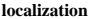

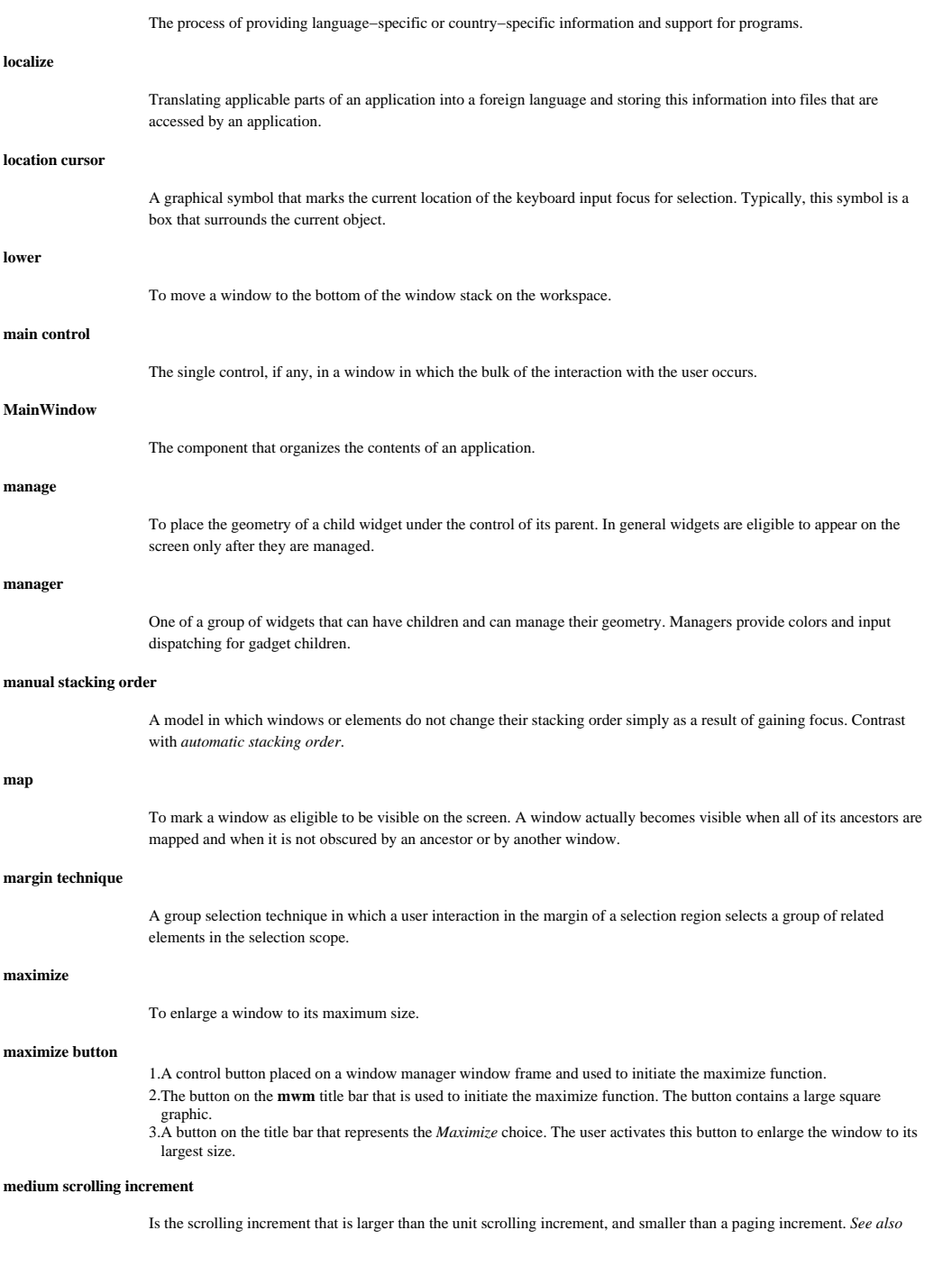

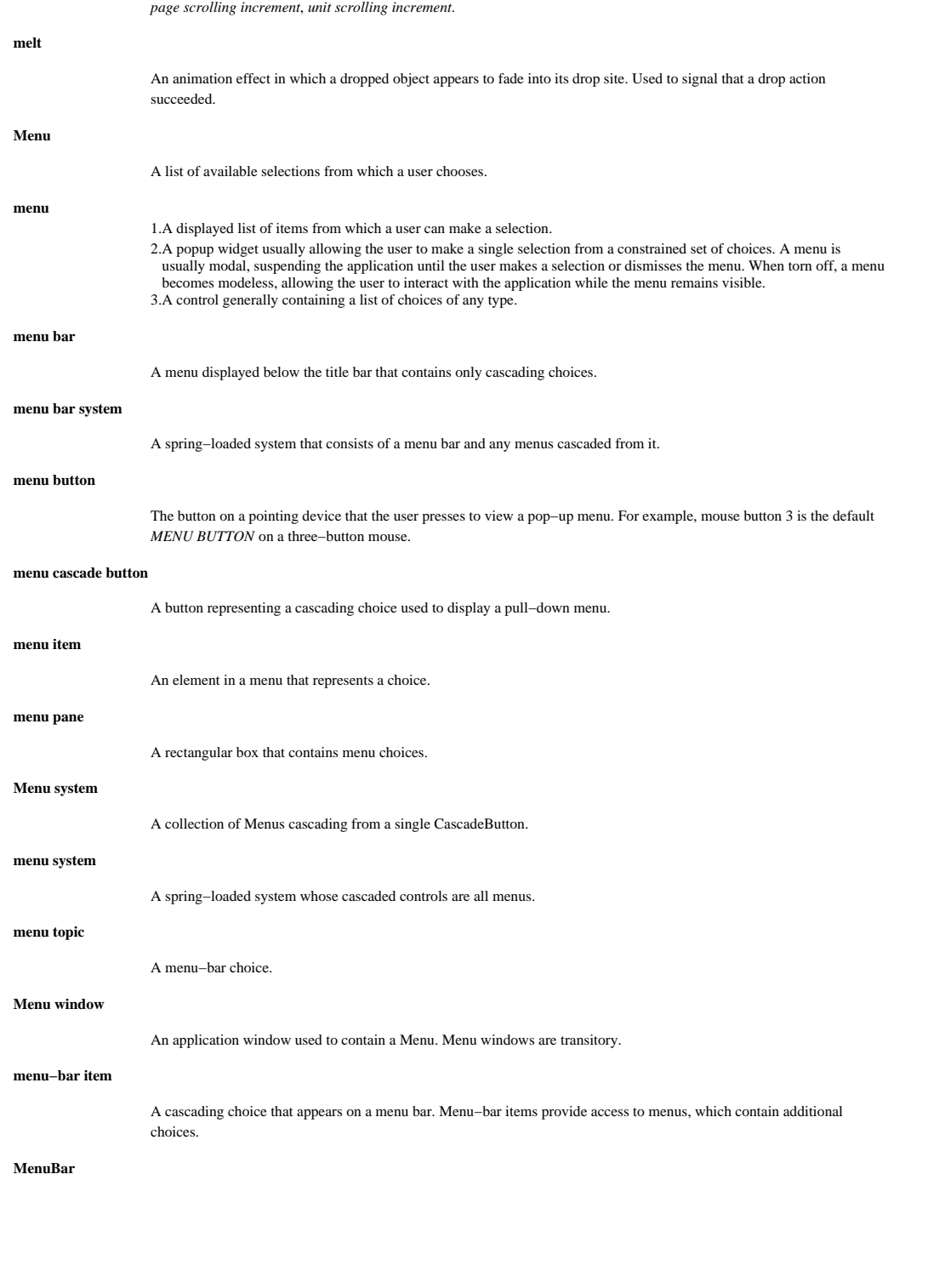

A rectangular area at the top of the client area of a window that contains the titles of the standard Pulldown Menus for that application.

#### **MenuBar system**

A collection of Menus associated with a MenuBar and the MenuBar itself.

## **message**

Information not requested by the user but displayed in a secondary window by an application in response to an unexpected event or exception. There are three types of messages: information, in−progress, and action.

#### **message catalog**

1. A method of creating localized information and storing it in files so that an application can use it to obtain the localized information.

2. A file that contains message text in the language associated with a locale. These messages can be associated with an application or with an EVS event set.

#### **message catalog source file**

The localized information an application uses.

#### **message window**

A message displayed in a secondary window.

### **MessageBox**

The generic name for any DialogBox that provides information, gives the current state of a work in progress, asks a question, issues a warning, or draws attention to an error.

#### **MessageDialog**

A DialogBox that presents a message to the user.

#### **metaphor**

A user interface representation of an object that suggests a likeness or analogy with some other object or idea. User interface metaphors may be words, phrases, environments, graphics, or icons that suggest some real−world object or domain.

#### **midpoint technique**

*See balance beam policy*.

#### **minimize (iconify)**

To turn a window into an icon.

#### **minimize button**

1. A control button placed on a window manager window frame and used to initiate the minimize function.

2. The button on the **mwm** title bar that is used to initiate the minimize function. The button contains a small square graphic.

3. A button on the title bar that represents the *Minimize* choice. The user activates this button to remove the window and all secondary windows dependent on the window being minimized, and to display the corresponding window icon.

#### **minimized window box**

*See window icon box*.

#### **mnemonic**

- 1. A symbol chosen to help the user remember the significance of the symbol.
- 2. A single character (frequently the initial character) of a Menu selection. When the Menu is displayed and the user presses the key that corresponds to that character, the Menu selection is chosen.
- 3. A character that the user can type (possibly augmented with Alt) to move the focus elsewhere in a window or menu and/or to activate or toggle a choice whose label contains and emphasizes that character.

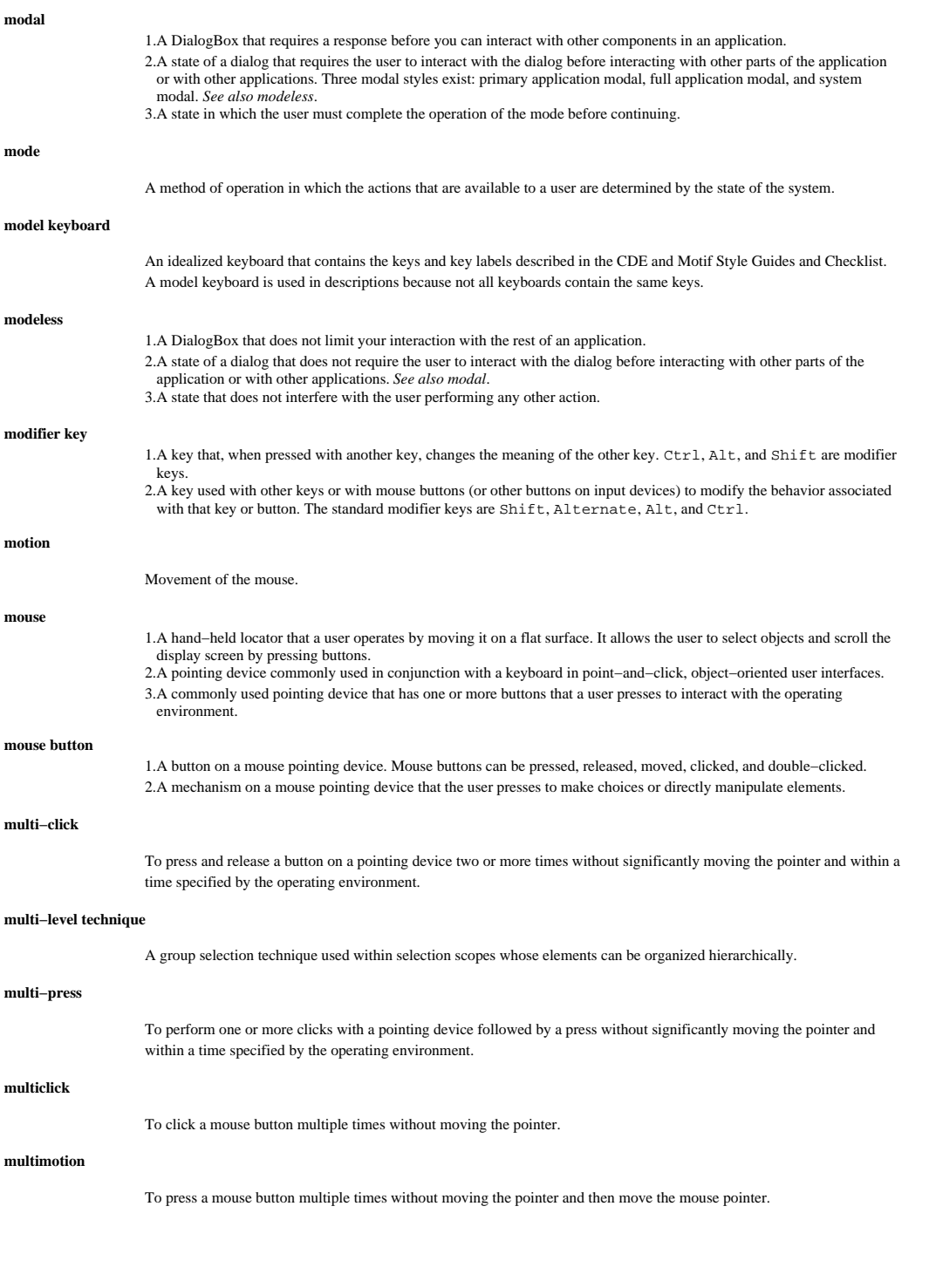

#### **multipage control**

A kind of control used to show one or more pages at a time from among a larger set of pages; each page containing one or more controls.

#### **multiple selection**

A selection model that allows multiple single selections.

#### **multiple selection technique**

A selection model in which any number of elements can be selected at a time and in which all selection techniques toggle the identified elements.

## **multipress**

To press a mouse button multiple times without moving the pointer.

#### **navigation (traversal)**

1. An action that causes the focus to move to another component. 2. The act of moving the active cursor in response to input.

## **navigation key**

A key whose use is specialized for navigation, for example a directional key, paging key, and a Home or End key possibly augmented with Ctrl.

#### **no**

A label given to a PushButton in some DialogBoxes that performs the action of answering "no" and closing the DialogBox.

## **normal mode**

A keyboard−based selection mode in which selection techniques select the element or elements identified by the technique and deselect all other elements in the selection scope.

#### **notebook**

A multipage control that shows one page at a time and that supports the use of notebook tabs to switch pages.

## **notebook tab**

A control that switches the page displayed in a notebook.

#### **object**

An element that visually represents something that has behavior and contents not revealed solely by the visual representation. Objects are often represented as icons, but could be represented in other ways as well; for example, as list items.

## **off−the−spot**

A location for the pre−edit area in an input method. The input data is displayed in a window within the application window but not at the point of insertion.

## **OK**

A label given to a PushButton in some DialogBoxes that performs the action of answering "OK" and closing the DialogBox without implementing any changes.

## **on (a selectable element)**

Describes whether a cursor or pointer identifies a selectable element.

#### **on (a selection)**

Describes whether a cursor or pointer identifies a selection.

## **on−the−spot**

A location for the pre−edit area in an input method. The input data is displayed in a window at the point of insertion.

#### **open**

To start an action or begin working with a text, data, or graphics file.

#### **operation indicator**

The part of the drag pointer displayed during drag and drop that indicates whether a drop will result in a move, copy, or link.

#### **Option Menu**

A Menu that is associated with an OptionButton. It presents a list of choices within a relatively small space.

#### **option menu**

A menu containing only value and cascading choices that is displayed from an option menu button or from a cascading choice within an option menu.

#### **option menu button**

*See option menu cascade button*.

#### **option menu cascade button**

A button used to display an option menu.

## **over−the−spot**

A location for the pre−edit area in an input method. The input data is displayed in a window immediately above the point of insertion.

#### **page scrolling unit**

This increment is the amount by which an are is scrolled using a paging operation) equal to the width or height of the scrolled area minus the unit scrolling increment. **paging key** Keys on a keyboard used for paging, for example, page up, page down, page left, page right, possibly augment with Ctrl. **palette area** An area within a window that provides a place to store commonly used groups of controls. **pane** 1. On a display screen, the inner portion of a window used to present information to the user. A window can consist of one or more panes. 2. A widget that is a child of a PanedWindow. The user adjusts the size of a pane by means of a sash. 3. One of the separate areas in a split window or a paned box. **paned box** A control that can be divided into panes using split bars.

#### **PanedWindow**

A component that allows you to adjust the relative size of its components.

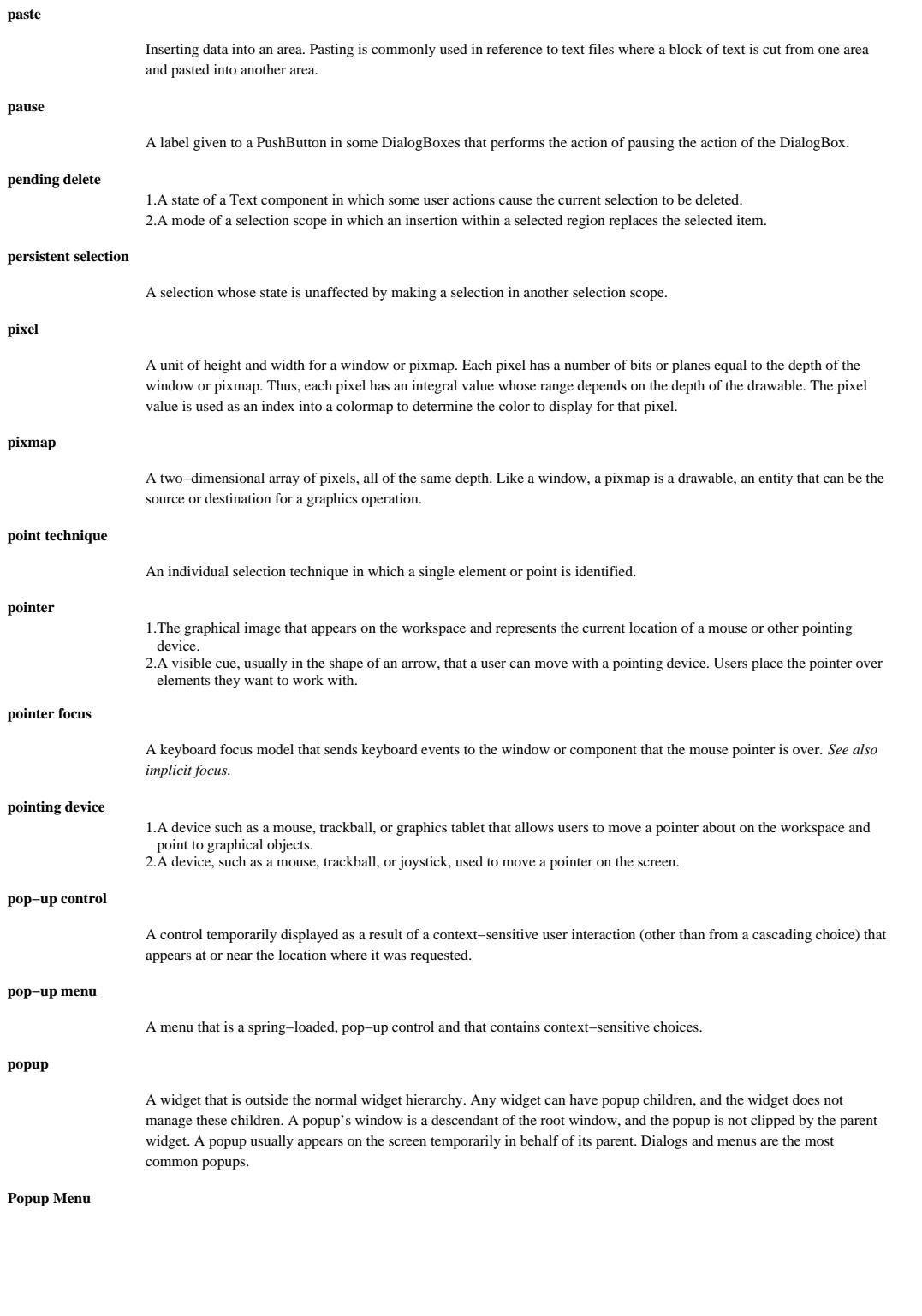

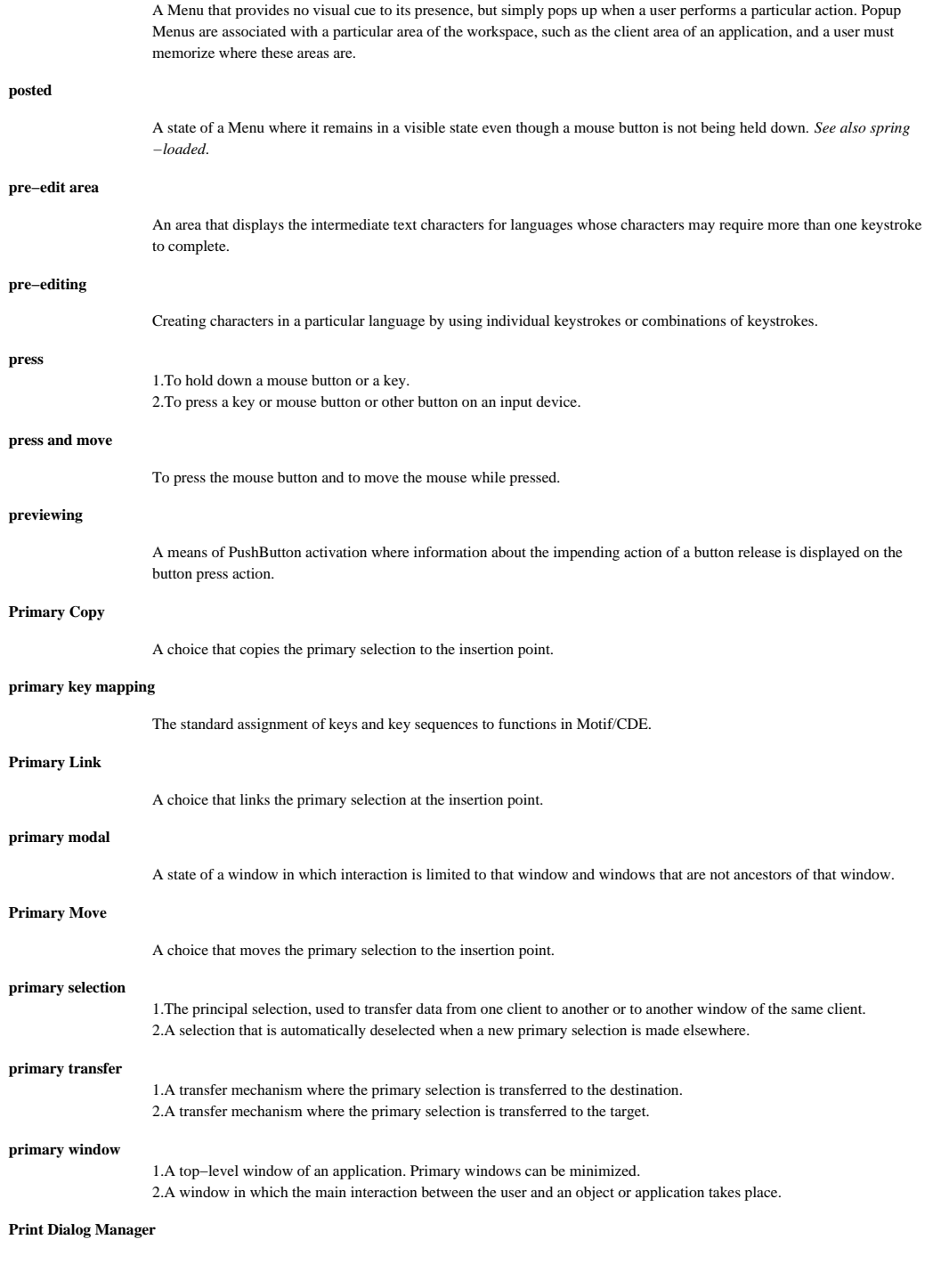

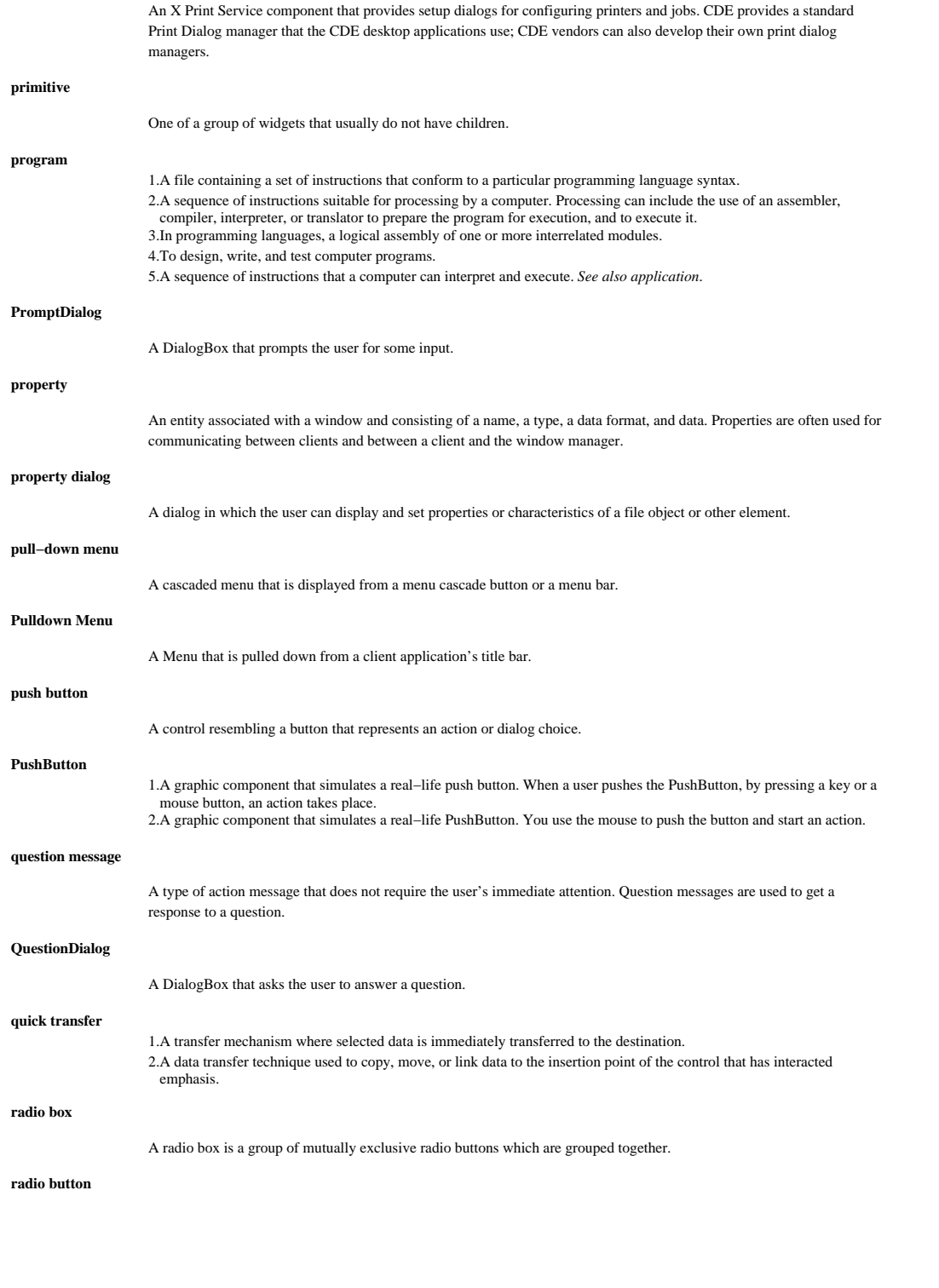

A control used to set values that are mutually exclusive.

## **RadioButton**

A graphic component that simulates the buttons on a real−life car radio. Each button represents a mutually exclusive selection. RadioButtons are typically used for setting states or modes.

## **range click technique**

A range technique in which two separate mouse or keyboard operations are used to indicate the endpoints of the range.

## **range selection**

A selection model that allows selection of a range of elements.

#### **range selection model**

A selection model in which any number of contiguous elements in a range can be selected and in which select mode and normal mode are the default modes.

## **range swipe technique**

A range technique in which the endpoints of the range are indicated by moving the mouse or cursor from one endpoint to the other.

#### **range technique**

A group selection technique in which the user selects elements within an area by indicating the opposite endpoints of a range (such as in a list or in text).

#### **ready emphasis**

**realize**

A visible cue for an element, used when the *SELECT BUTTON* is pressed, to indicate that the element will be activated, or that its value or selection state will be changed when the *SELECT BUTTON* is released.

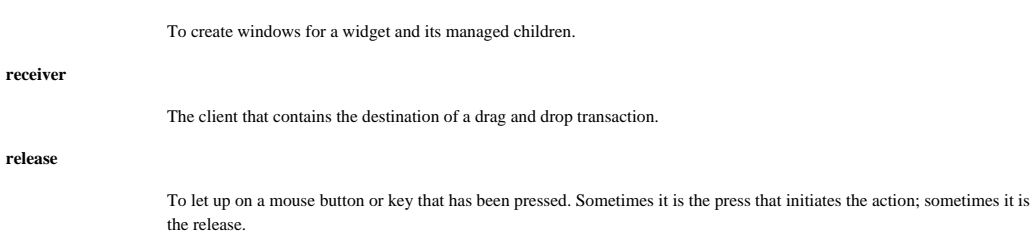

#### **reselect policy**

A selection policy that adjusts the previous selection relative to its anchor.

## **reset**

A label given to a PushButton in some DialogBoxes that performs the action of resetting the initial state of the DialogBox.

## **resize**

To change the height or width of a window.

#### **resize border**

The window manager window frame part that surrounds the client area of an application and that is used to change the height or width of the window.

#### **resource**

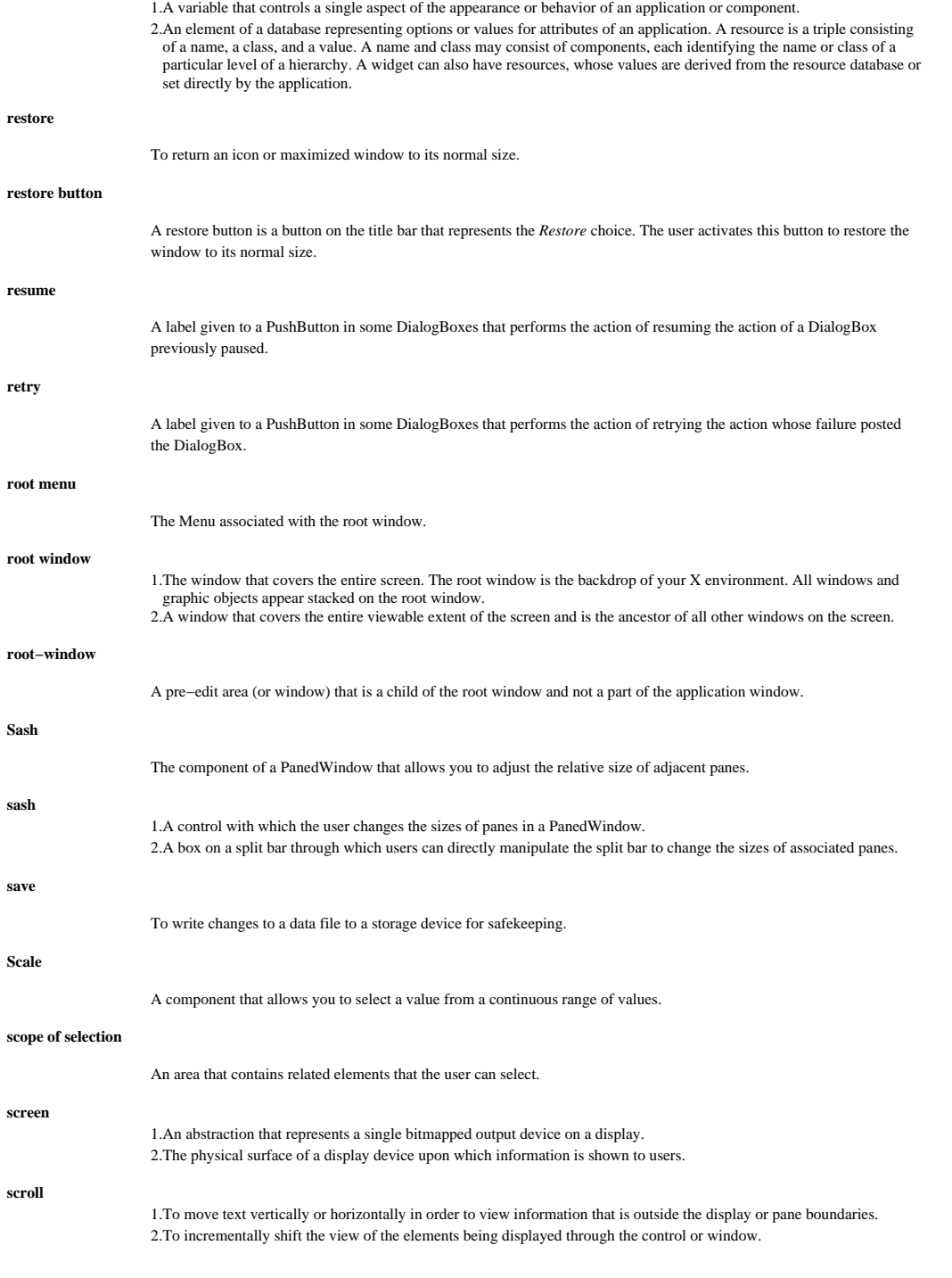

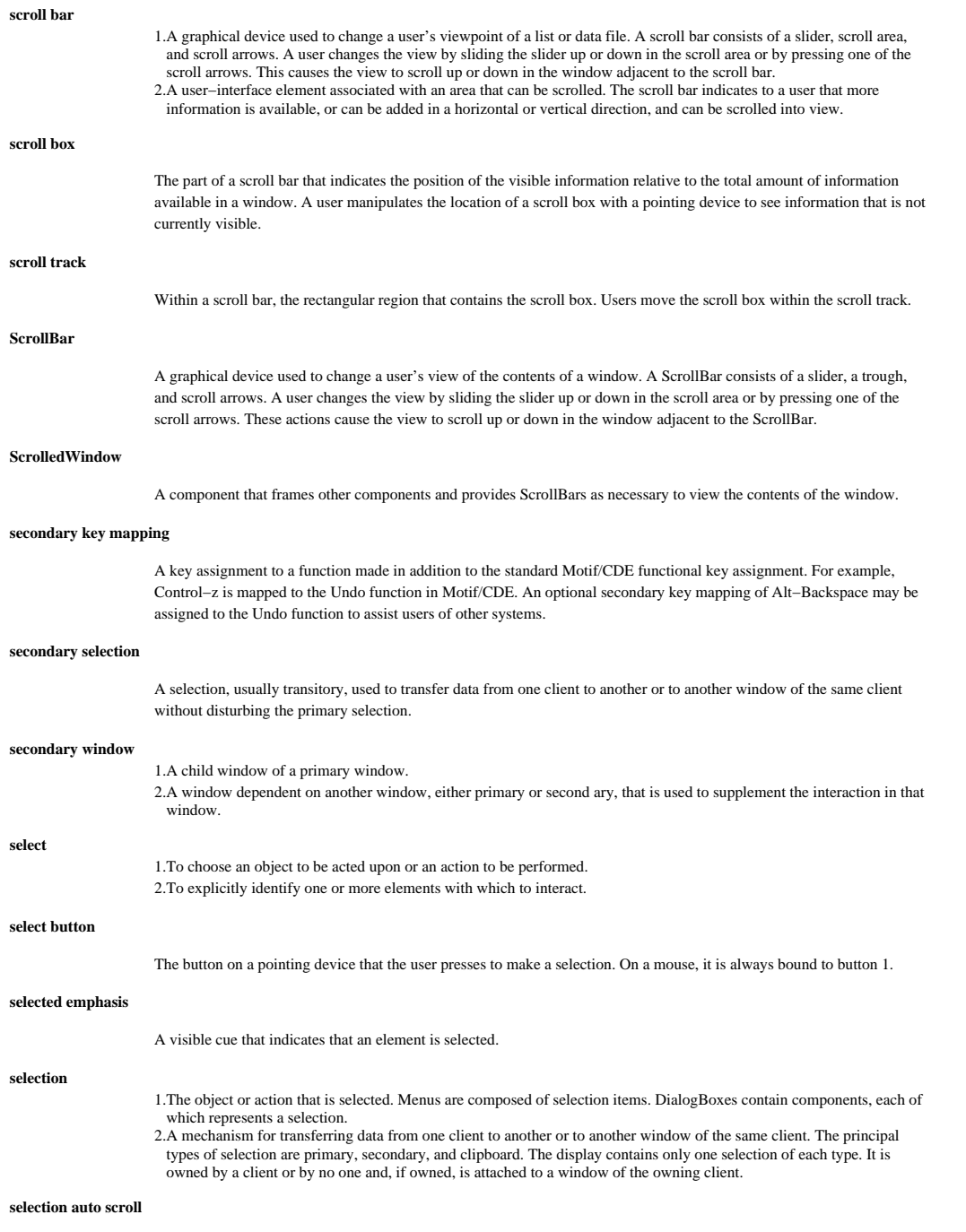

Scrolling that occurs during selection.

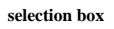

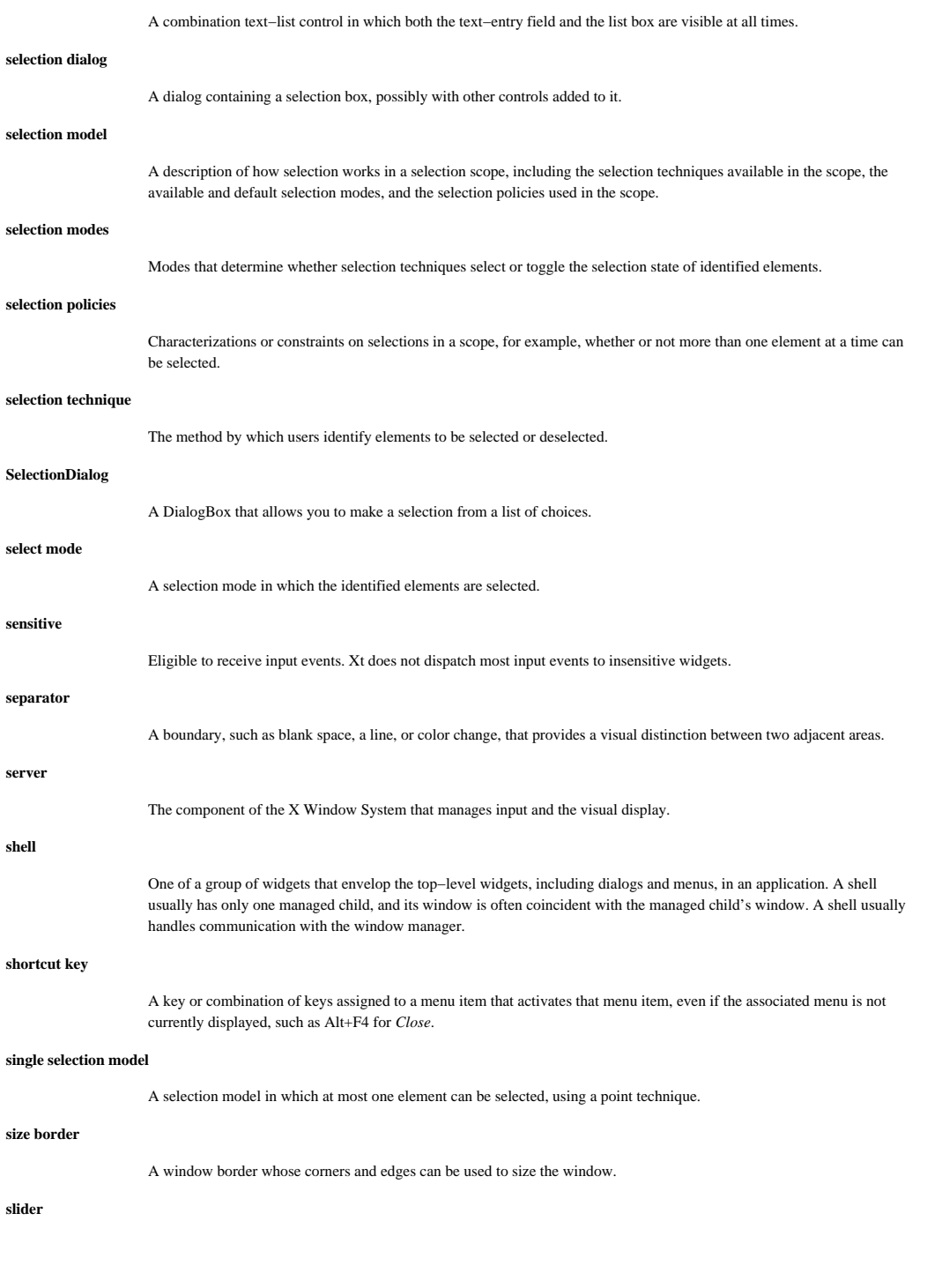

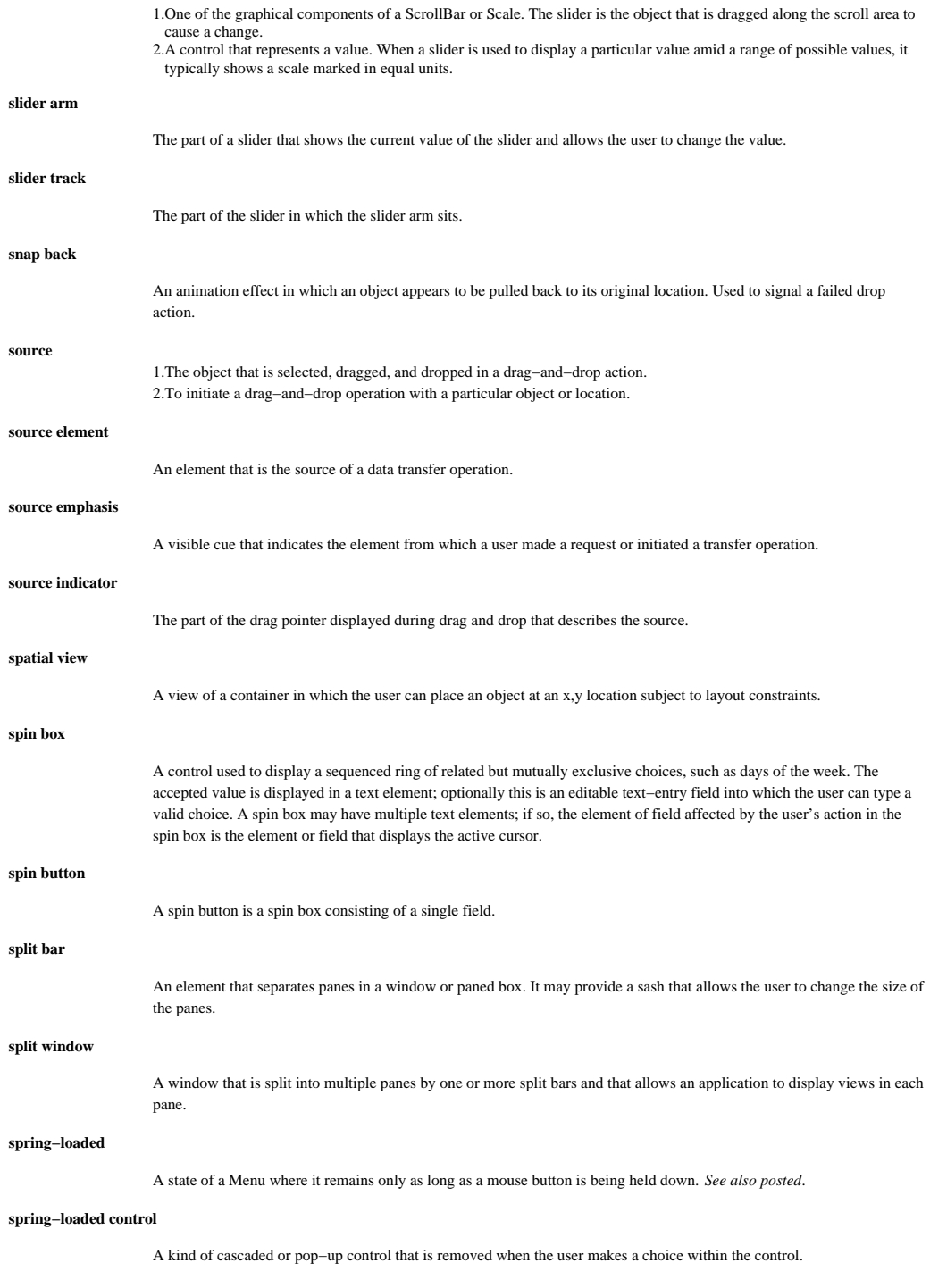

## **spring−loaded menu**

A menu that is a spring−loaded control. It is either a cascaded menu or a pop−up menu (that is, not a tear−off menu or a menu bar).

## **spring−loaded system**

This system consists of a base control and its spring−loaded descendants.

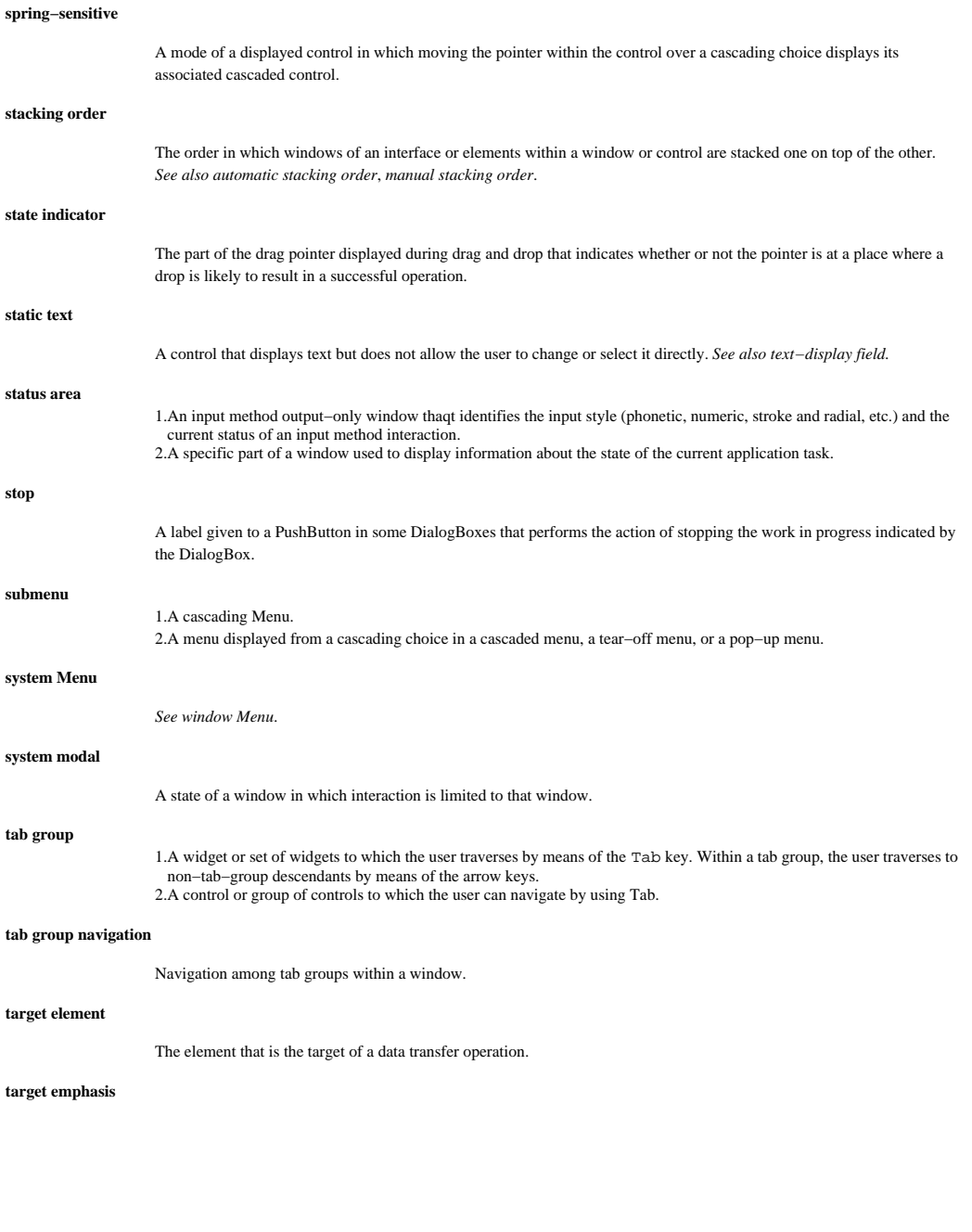

A visible cue that indicates the element that will receive the results of a transfer operation. **tear−off choice** A tear−off choice is a kind of action choice used to tear off a control. **tear−off menu** A menu that is torn off from a spring−loaded menu using the tear−off choice within the original menu and that is placed within a secondary window. **TearOff Menu** A Menu that remains posted until you cancel it. **technique initiation policy** In a selection scope that supports both touch and area techniques, specifies which technique is initiated in which circumstances. **Text** A component for entering and editing text. **text cursor** 1. A cursor that indicates where to type a character. The text cursor is controlled by the keyboard. 2. \* *See also insertion cursor*. 3. A cursor that identifies a point between adjacent characters in text within a selection scope. **text field** A control in which characters can be displayed and selected. All text fields are either text display fields or text entry fields. **text−display field** A control in which non−editable alphanumeric text can be displayed and selected. **text−entry field** A control into which a user can type or place alphanumeric text. **thread** 1. A single sequential flow of control within a process. 2. A single, sequential flow of control. 3. An independent computation that operates within the same context as other independent computations. 4. A data structure that represents an independent computation. **threadsafe** A type of code design in which multiple threads of control can simultaneously execute the code and reaccess it without damaging the integrity of the program. In other words, if the process keeps global data in a consistent state, then the results of executing the code in parallel would be the same as if it were executed sequentially. **title area** The area at the top of the window frame immediately beneath the resize border. The title bar has two functions: it contains a title or name that identifies the window, and it can be grabbed and dragged to relocate the window. **title bar** 1. The bar across the top of a window manager window that consists of the window Menu button, the title area, and the window−control buttons. 2. The area at the top of each window that contains the &wmb., a window title, and the maximize and minimize buttons. *See also window title*. **toggle**

- 1. A switching device such as a toggle key on a keyboard.
- 2. Pertaining to any device having two stable states.
- 3. To switch between two modes on a computer or network.
- 4. To interact with the representation of a choice in order to set or unset it.
- 5. To switch the selection state of an element or group of elements.

## **toggle mode**

A selection mode in which the identified elements have their selection state toggled.

## **toggle removal policy**

A selection policy that determines the selection state of elements removed from a selection region that was adjusted using toggling.

## **ToggleButton**

A button that has two states.

## **toggling policy**

A selection policy that determines exactly how the selection states of elements identified by a selection technique are toggled when they are not all either selected or all deselected.

## **tool**

A kind of value choice, usually labeled by a graphic, that establishes a mode when set.

## **tool palette**

A palette area containing a value set made up of tools.

#### **touch swipe technique**

A touch technique in which an element is added to the current selection by moving the pointer over it.

## **touch technique**

A selection technique in which "touched" elements are added one at a time to the current selection.

#### **transfer button**

The button (or virtual button) on a pointing device that is used for data transfer operations. On a three button mouse it is bound by default to button 2, but may also be integrated with selection and bound to button 1.

## **transfer icon**

A pointer icon that is used to represent the object or data transferred in a move, copy, or link operation.

## **transfer operation**

A move, copy, or link operation.

#### **transfer technique**

A technique for performing data transfer operations such as moving, copying, or linking. See *clipboard transfer*, *primary transfer*, *quick transfer*, and *drag and drop*.

## **transfer well**

A control used as the target of a transfer operation in order to transfer elements into an associated selection scope.

#### **transient window**

A window of short duration such as a DialogBox. The window is displayed for only a short time, usually just long enough

to convey some information or get some operational directions.

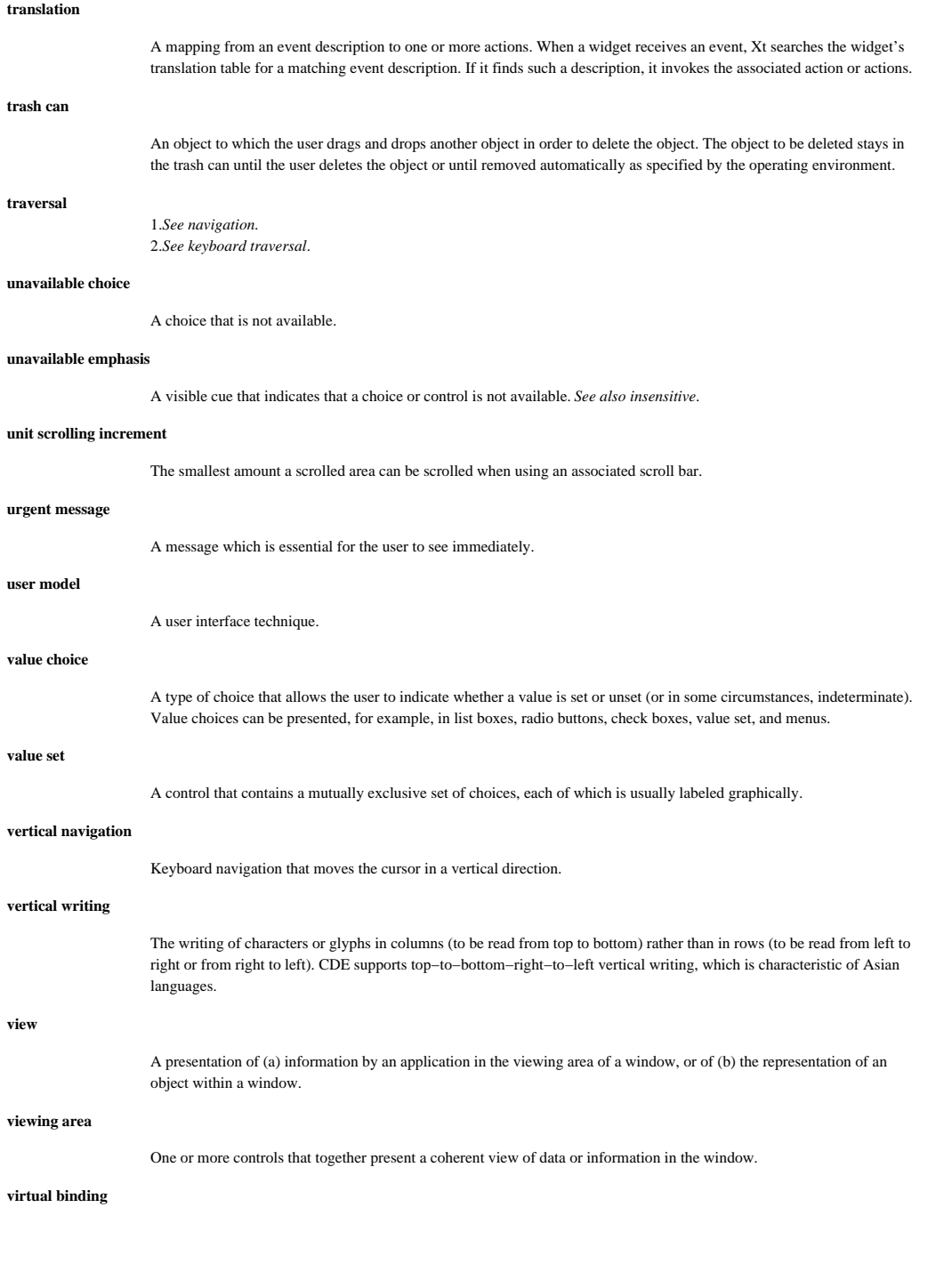

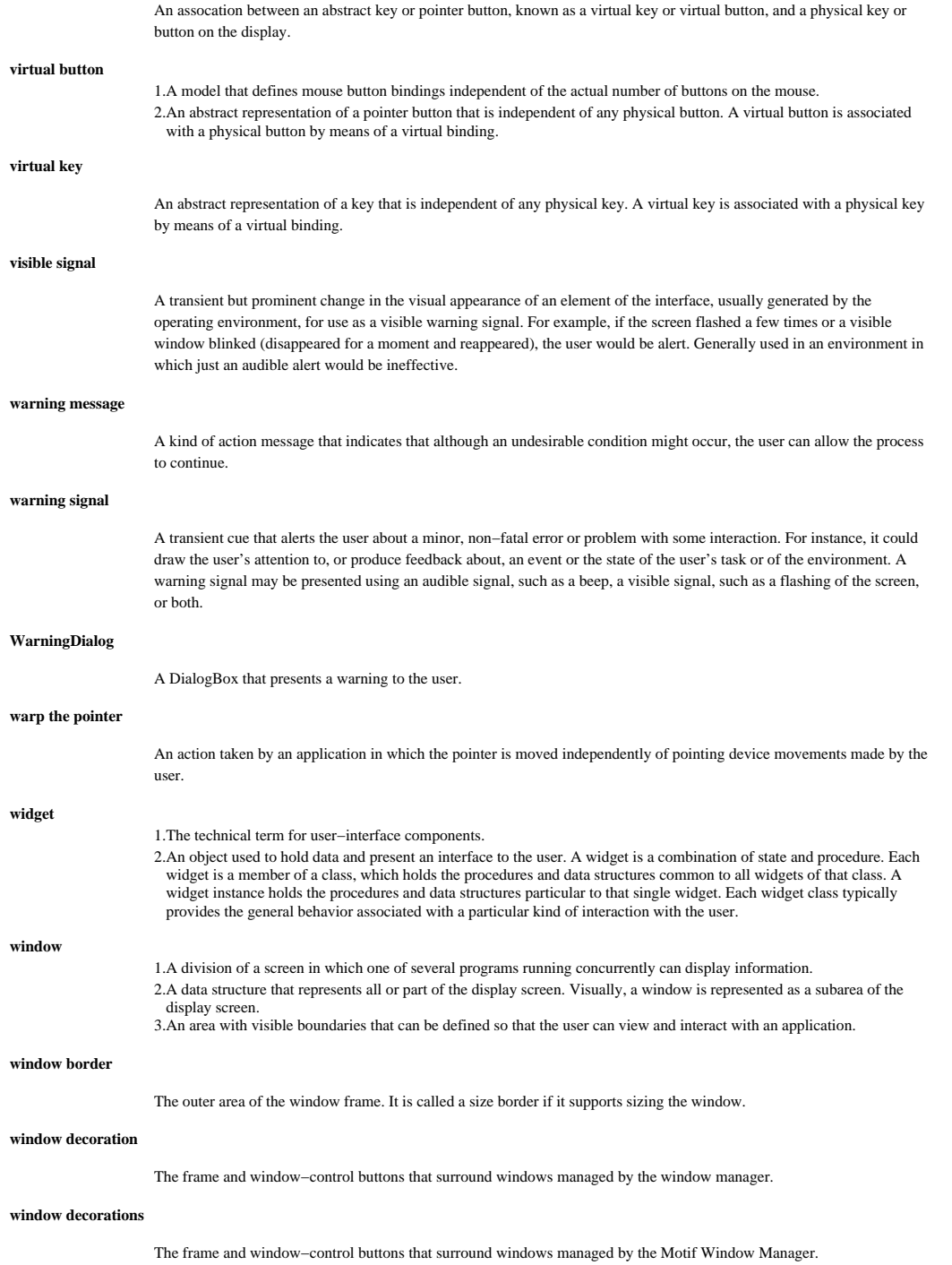

#### **window family**

A window family consists of a primary window and all secondary windows that are directly or indirectly dependent on the primary window. **window frame** 1. The area surrounding a window. A window frame can consist of a resize border, a window Menu button, a title bar, and window−control buttons. 2. The outer area of a window, which supports window management functions. The window frame includes the title bar, minimize button, maximize button, window menu button, and sizing borders. **window geometry** The position and size of a window. **window icon** A icon that represents a window. **window icon box** A window that contains window icons. **window manager** 1. A program that controls the size, placement, and operation of windows on the workspace. The window manager includes the functional window frames that surround each window object and may include a separate Menu for the workspace. 2. A program that provides users with the capability to manipulate windows on the workspace; for example, opening, resizing, moving, and closing windows. **Window Menu** The Menu that appears when the Window Menu button is pressed. The Window Menu typically contains selections for restoring, moving, sizing, minimizing, maximizing, and closing the window. **window Menu** The Menu that appears when the window Menu button is pressed. The window Menu typically contains selections for restoring, moving, sizing, minimizing, maximizing, and closing the window. **window menu** A menu displayed from a window menu button consisting of choices that affect the window. **Window Menu button** The graphical control button that appears at the left side of the title bar in the window frame. The button posts the Window Menu. **window Menu button** The graphical control button that appears at the left side of the title bar in the window frame. **window menu button** A menu cascade button on the title bar from which the window menu is displayed. **window navigation** 1. Moving the keyboard focus among windows. 2. Navigation among windows and workspace icons. **window title** The area on a title bar that contains a short description of the contents of the window or the name of the object being viewed in the window. **WorkingDialog**

A DialogBox that informs the user that the application is busy performing a task.

### **workspace**

1. The display screen. The area on which the windows of a user's environment appear. The workspace is sometimes called the desk, desktop, or root window. 2. An area that holds elements that make up the user interface.

## **workspace menu**

A pop−up menu available in the background of the workspace.

## **X Print Service**

The collection of components that allow X rendering on non−display devices. X Print Service components include the X Print Server, the Print Dialog Manager, and the X Print Extension API.

#### **X Window System**

A network−based graphics windowing system.

## **yes**

A label given to a PushButton in some DialogBoxes that performs the action of answering "yes" and closing the DialogBox.